# **ASTROFOTOGRAFIA PAESAGGISTICA – LO SCATTO**

*a cura di Cristian Fattinnanzi*

*Introduzione: questa piccola guida è rivolta soprattutto agli appassionati di fotografia che vogliono avvicinarsi alla ripresa del cielo stellato e delle sue meraviglie. Chi è fotografo con una certa esperienza vi troverà termini tecnici già conosciuti ma anche qualche nuovo termine specifico della fotografia astronomica, che cercherò di spiegare e rendere chiaro. L'obiettivo finale è quello di creare una sequenza di informazioni in grado di accompagnare chiunque durante una sessione di ripresa notturna: dalla scelta della nottata giusta per programmare l'uscita fino allo sviluppo e all'elaborazione dei files acquisiti.*

### **Scegliamo l'attrezzatura….**

Per iniziare a scattare qualche foto al cielo è indispensabile una macchina fotografica che abbia la possibilità di estendere il tempo di esposizione fino ad almeno 30". Altro accessorio indispensabile è il cavalletto, per sostenere e tenere saldamente in posizione la nostra macchina fotografica. Se dobbiamo acquistarlo, evitiamo i modelli più esili e con molte parti in plastica: un buon cavalletto per foto notturna deve pesare almeno 1,5 kg ed avere una capacità di carico di almeno 5 kg. Quando lo userete, in ogni caso, sarà bene non esagerare con l'estensione delle gambe: molto spesso arrivare ad un metro è già più che sufficiente per un uso comodo senza pregiudicare la stabilità. Se il treppiede è dotato della colonna centrale, evitate di alzarla, in quanto estraendola la stabilità diminuisce notevolmente. Col treppiede ed una reflex (o una compatta evoluta) già è possibile puntare l'obiettivo verso le stelle ed ottenere interessanti risultati! Altri accessori utili possono essere: batterie di riserva, dato che le lunghe esposizioni e le basse temperature notturne generalmente fanno consumare molta energia, timer programmabili per eseguire pose programmate anche oltre i 30", obiettivi luminosi (sarebbe ottimo avere un'apertura del diaframma di almeno F/2,8).

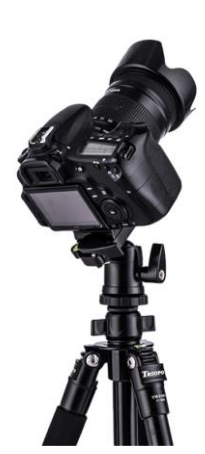

### **Scegliamo il giorno!**

Non tutte le serate sono ideali per riprendere il cielo notturno: dovremo scegliere una data ed un orario in cui ad esempio la luce lunare non crei disturbo alle foto con la sua diffusa luminosità, che rende tutta la volta celeste troppo

chiara. Quindi, calendario alla mano, bisogna identificare i giorni migliori, ovvero quelli intorno alla fase di "**Luna Nuova**", generalmente indicata con un pallino nero sui calendari. Partendo da questo giorno come riferimento, potremo identificare il periodo migliore nelle due settimane che lo affiancano, quindi dalla settimana prima a quella dopo. In questo periodo la Luna non darà fastidio durante le ore centrali della notte, dato che potrà sorgere poco prima dell'alba o tramontare poco dopo il tramonto del Sole. Capite bene che già la Luna limita i giorni utili a circa il 50% di quelli disponibili durante ciascun mese. Se vogliamo aiutarci con un software per capire meglio i periodi adatti in base alle fasi lunari, ne consiglio uno molto completo e gratuito scaricabile in rete: **Stellarium**.

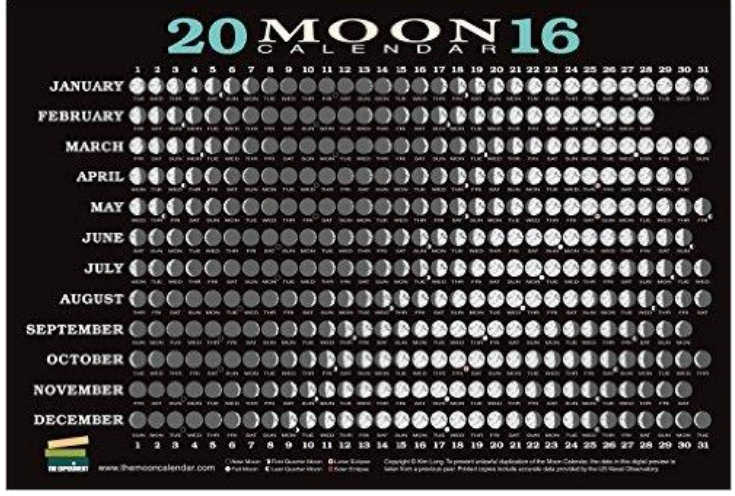

Una volta installato, potrete scegliere il vostro punto d'osservazione sulla Terra, impostare la data e l'ora che vi interessa e verificare cosa compare in cielo in qualsiasi momento.

### **Un occhio al meteo….**

Quando si eseguono riprese del cielo è importante valutare bene le condizioni meteorologiche. Quando si vuole ambientare il cielo a soggetti terrestri come montagne o costruzioni caratteristiche, qualche piccola nuvoletta di passaggio (quindi non troppo invadente) può creare una bella coreografia e arricchire la composizione dello scatto, ma sono situazioni generalmente rare. Molto più spesso può capitare di imbattersi in serate poco trasparenti se non addirittura completamente coperte. Specie in montagna infatti il tempo cambia rapidamente ed anche le previsioni meteo non sempre riescono a valutare tutti i fattori in modo da fornire informazioni affidabili. Ad una bella giornata limpida e assolata non sempre corrisponde una notte altrettanto favorevole, dato che il calore diurno tende a generare vapore acqueo che sale di notte e si traduce in una trasparenza del cielo notturno non ottimale. Bisognerà muoversi quindi con una

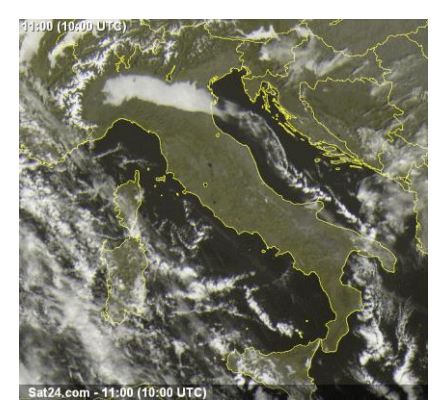

certa dose di esperienza e tentare quando le condizioni sembrano promettere bene…. Nelle serate molto umide potrebbe capitare che la lente frontale dell'obiettivo si appanni: il primo rimedio che posso consigliare è il paraluce, che purtroppo sui grandangoli è in genere meno protettivo che in altri obiettivi, ma qualcosa fa. Poi la soluzione ideale sarebbe una fascia anticondensa alimentata. Ricordo che durante serate di osservazioni astronomiche con telescopi, qualcuno interveniva saltuariamente addirittura con dei phon, ma per questi elettrodomestici occorre la corrente a 220V, che non sempre è disponibile. Dovrete comunque inevitabilmente mettere in conto qualche serata sfavorevole, a volte anche dopo viaggi impegnativi, può succedere! Non dobbiamo però scoraggiarci, anzi, facciamone tesoro per aumentare la nostra esperienza!

### **Scegliamo il luogo….**

Una piaga con cui ben presto dovrete confrontarvi è quella dell'inquinamento luminoso. Nonostante molte leggi tentino di regolamentarlo, infrazioni e deroghe sono all'ordine del giorno. Aggiungendo l'assenza di qualsiasi controllo o sanzione, assistiamo purtroppo ad un costante aumento dell'illuminazione notturna. Le luci rivolte verso il cielo

(lampioni, riflettori, insegne pubblicitarie…..) rendono il cielo più chiaro rispetto alla sua naturale oscurità, quindi come la Luna ostacoleranno la percezione delle più deboli sfumature della Via Lattea o delle nebulose che stiamo cercando di fotografare. Basterebbe divulgare una sana cultura della luce e del risparmio energetico (puntando una luce verso il cielo non si illumina nulla se non il cielo stesso, per cui quell'energia va inevitabilmente persa verso lo spazio infinito), per risparmiare oppure migliorare l'illuminazione dove maggiormente serve, a terra. Per scegliere il luogo giusto potremo aiutarci con una delle

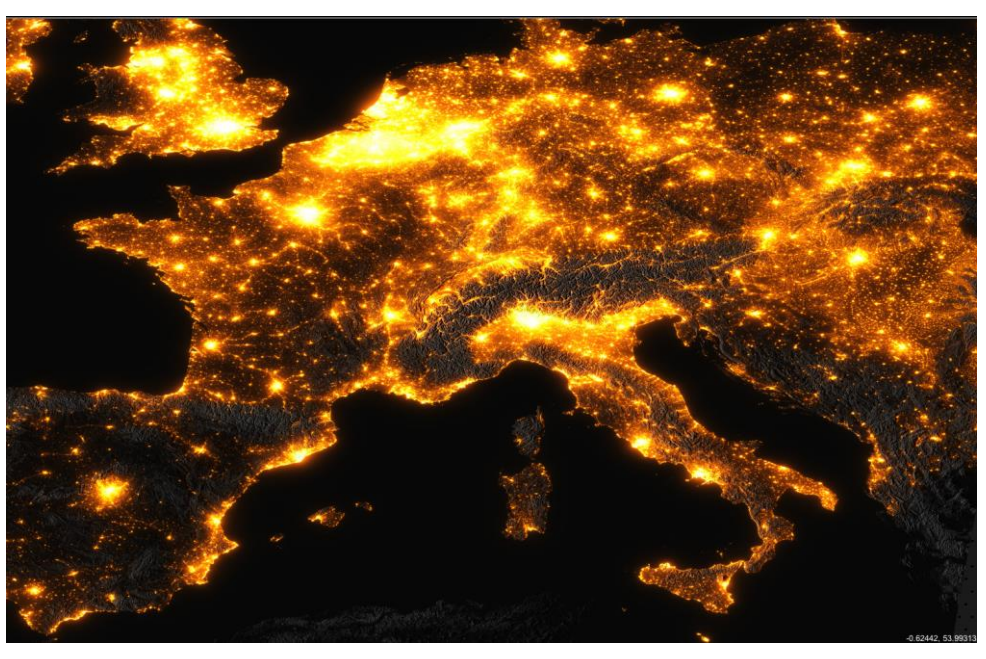

numerose mappe che riportano l'intensità dell'inquinamento luminoso, preferendo quindi luoghi lontani dalle grandi città, non necessariamente ad altissima quota (in montagna il cielo è più buio anche perché non ci sono grandi città o centri industriali nei paraggi). Ricordiamo che la direzione più importante è il sud, dove tutti gli oggetti astronomici "culminano" e quindi sono osservabili nelle migliori condizioni. Teniamone conto quando scegliamo il nostro punto di osservazione o ripresa.

# **I preparativi!**

Prima di partire per la nottata facciamo un accurato controllo per verificare di avere con noi tutto il necessario. Dimenticare anche un semplice accessorio può pregiudicare l'intera serata, e se la serata è una di quelle "memorabili", sarebbe un peccato non poterla sfruttare in pieno. Ovviamente la reflex, gli obiettivi, il cavalletto e le batterie sono indispensabili. Quello che più spesso capita di dimenticare sono particolari apparentemente meno

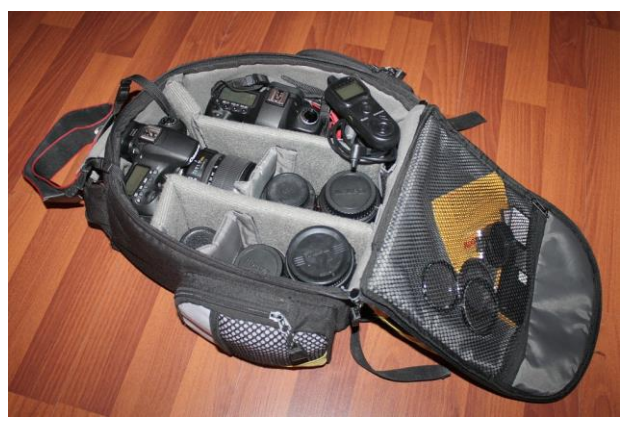

evidenti, come le torce, la basetta del cavalletto (che potrebbe rimanere applicata sotto qualche altro corpo macchina o obiettivo), i paraluce degli obiettivi (di notte si può formare umidità sulle lenti, il paraluce aiuta ad evitare il problema), il timer programmabile per eseguire le lunghe esposizioni (e relativa batteria di riserva), le memory-card. Questo per quanto riguarda l'attrezzatura fotografica, ma non dimentichiamo anche l'equipaggiamento "termico": in montagna, specie in inverno ma in generale di notte, la temperatura può scendere molto più di quanto possiamo aspettarci, quindi sarà buona cosa coprirsi bene, con scarponi da trekking, calze di lana, guanti, pyle, cappello, giubbotto invernali e quant'altro. Durante gli scatti astronomici, spesso della durata di molti minuti, si ha ben poco

da fare: stare fermi favorisce la dispersione del calore, quindi, specie se non possiamo rifugiarci in auto, sarà bene prevedere anche ulteriori protezioni dal freddo, come tende, sacchi a pelo brande o coperte. Se si è scelta qualche località un po' sperduta, sarà bene essere almeno in due in modo da poter avere assistenza in caso di imprevisti più gravi, per lo stesso motivo cerchiamo di partire con le batterie dei cellulari belle cariche. Fondamentale l'acqua, come qualche snack, un coltello multiuso può sempre essere utile, qualche attrezzo meccanico e magari un piccolo kit di sopravvivenza (neanche fossimo Indiana Jones!!!!) sono sicuramente consigliabili. Accertiamoci poi che il mezzo di trasporto che intendiamo usare sia idoneo a raggiungere la località scelta, verifichiamo la carica della batteria e lo stato delle gomme, di tipo invernale se c'è la possibilità di neve o ghiaccio, mentre su strade sterrate sarà bene non esagerare con la pressione di gonfiaggio.

# **Si parte…. o si gira?**

Dopo questa lunga serie di raccomandazioni, possiamo finalmente iniziare a vedere qualche aspetto più tecnico e specifico della fotografia notturna. Cosa possiamo ottenere con un cavalletto oppure con un astro-inseguitore se un giorno vorremo dotarci di questo utile accessorio astronomico? Usando un semplice cavalletto i nostri scatti a lunga

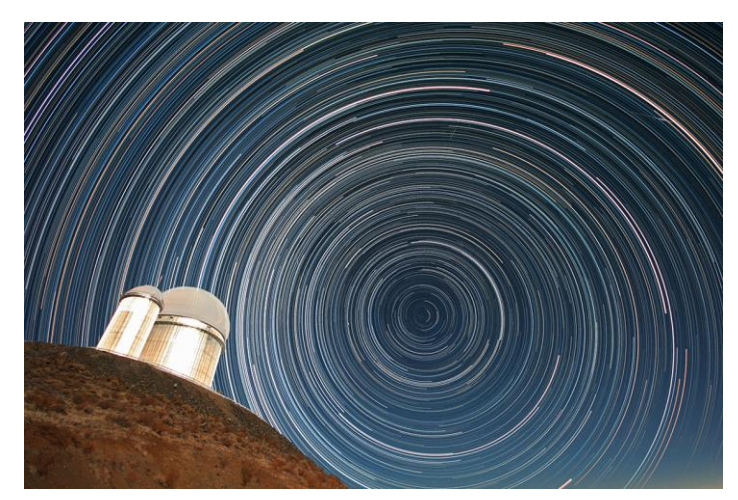

esposizione mostreranno inevitabilmente il mosso dovuto alla rotazione terrestre, che fa muovere (apparentemente) il cielo. In realtà il cielo sarebbe fermo, siamo noi che, essendo "terrestri", siamo a bordo di una specie di trottola in viaggio intorno al Sole che col suo movimento fa girare anche il nostro cavalletto fotografico. Molti fotografi sfruttano questo moto per ottenere particolari effetti grazie alla traccia delle stelle, che generano curiose linee curve sul cielo. I cosiddetti "Star-trail" (utile per l'elaborazione di questo tipo di immagini il software gratuito "Startrails"), sono facilmente visibili in molti scatti notturni grazie al loro aspetto particolare che, se da una parte sono la testimonianza del moto di rotazione terrestre, dall'altra a volte risultano un po' noiosi dato che mostrano ben poco

della bellezza reale del cielo stellato. C'è poi chi ha ulteriormente sfruttato il fenomeno per creare effetti ancora più strani, come vortici, effetti zoom, tracce stellari che aumentano di luminosità, tutti risultati sicuramente curiosi, ma che personalmente amo poco dato che in una fotografia astronomica sarebbe bene evitare effetti artificiosi (a volte anche piuttosto complicati da ottenere), che allontanano un po' il risultato da quello che è la reale bellezza delle stelle, delle costellazioni e, perché no, dalla valenza scientifica di quanto abbiamo ottenuto.

# **Il punto di ripresa!**

Una bella fotografia, astronomica o meno, dipende molto marginalmente dalla bontà della nostra attrezzatura, molto più importanti sono altri fattori che definirei "umani", quali il buon gusto, il colpo d'occhio, l'esperienza, la fantasia e le capacità tecniche del fotografo. Anche la post-produzione ha una parte rilevante nella buona riuscita dell'immagine, ma alla base deve esserci sempre una **buona idea**. In questa guida vedremo ovviamente anche il discorso postproduzione, più avanti. Tornando al nostro punto di ripresa, una fotografia che abbina il cielo stellato al paesaggio

segue regole simili a quelle della fotografia paesaggistica classica: tenendo sempre in considerazione come punto di partenza la famosa regola dei terzi, dovremo fare attenzione ad avere una buona visione della porzione di cielo che si intende riprendere, con il soggetto cercato non troppo vicino ai bordi dell'immagine, l'orizzonte dovrà essere perfettamente orizzontale (in post-produzione potremo comunque correggerlo), elementi terrestri ben identificabili e interessanti, con eventuali linee guida che puntano verso gli angoli dell'immagine, soggetti intermedi (detti "quinte") disposti in modo da creare profondità e dare volume al luogo ripreso. Per gestire tutti questi parametri dovremo camminare un po' "sul campo", alla ricerca del punto ideale, non dimenticando che

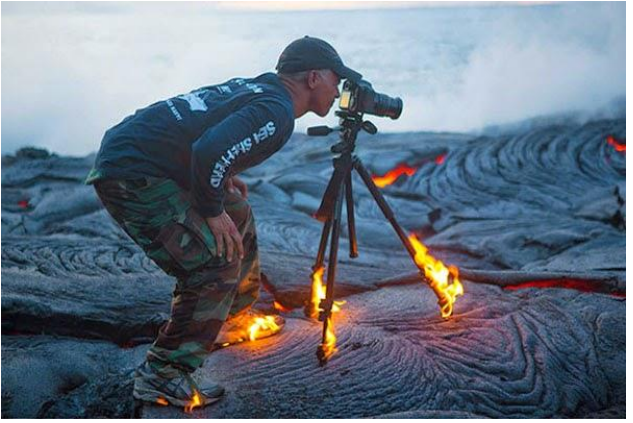

anche l'altezza da terra del punto di ripresa incide moltissimo sul risultato, specie quando si usano grandangoli spinti come spesso capita nella fotografia astro-paesaggistica. Usando i grandangoli, infatti, tutto appare molto piccolo: se vogliamo dare importanza e mettere in primo piano un soggetto particolare del suolo (una roccia, una pozzanghera, un fiore, un tronco….), dovremo avvicinarci moltissimo ad esso, e per moltissimo intendo meno di un metro, fino anche a 50cm! In questo modo la sua forma occuperà più superficie e diventerà più "importante" nel bilanciamento dell'immagine. Sulla base di questo soggetto dovremo comporre il resto dell'immagine cercando una disposizione ordinata di quanto inquadrato. Col tempo e l'esperienza impareremo a gestire sempre meglio questi aspetti, nel frattempo, quando il meteo non collabora o la Luna illumina la notte, alcuni buoni libri di fotografia o riviste di astronomia potranno prepararci adeguatamente molto a riguardo.

# **Prepariamoci a scattare!**

Abbiamo trovato il punto giusto da cui scattare? Ottimo, piantiamo saldamente a terra il cavalletto e montiamoci sopra la macchina fotografica. Ma quali parametri impostare tra le numerose regolazioni che le macchine digitali ci propongono? E' bene avere perfettamente a mente tutto quello che dobbiamo impostare, per evitare di compiere errori banali che potrebbero compromettere i risultati dell'intera sessione notturna! Di seguito ecco quanto consiglio:

-formato di ripresa, **RAW**: è il formato che permette di registrare completamente l'informazione acquisita dalla reflex, al contrario del jpeg che semplifica molto i dati raccolti. Il RAW ci permetterà anche di gestire perfettamente i colori dell'immagine nella successiva fase di elaborazione. Il RAW è un formato molto pesante, quindi verifichiamo che la memoria disponibile nelle nostre schede sia sufficiente a registrare un sufficiente numero di immagini.

-scelta della **FOCALE**: è abbastanza banale, ma ovviamente se abbiamo un'ottica zoom dovremo scegliere la focale più adatta a riprendere quanto voluto. Se abbiamo una reflex "full-frame" (FF), cioè con dimensioni del sensore di 36x24mm, come le vecchie pellicole, la focale che leggeremo sull'obiettivo sarà quella reale. Se invece usiamo una reflex di formato ridotto (APS-C), dovremo moltiplicare la focale impostata per 1.5x (Nikon) o 1.6x (Canon) per far si che sia confrontabile con la focale di riferimento che è sempre quella del formato pellicola (FF). Quindi se uso un'ottica con focale da 50mm su una FF (la cosiddetta focale "normale"), per avere la

stessa inquadratura con una reflex APS-C avrò bisogno di un obiettivo con focale di circa 32mm (50 diviso 1,5 o 1,6).

-il **TEMPO** di posa: per determinare il tempo massimo di esposizione e non avere mosso evidente nelle tracce stellari basterà fare un semplice calcolo, cioè: **300 diviso la lunghezza FOCALE in mm = Secondi** di posa massimi. In questo modo ottengo i secondi di esposizione massimi prima di avere stelle troppo mosse. Questa formula è ottenuta sulla base delle caratteristiche delle recenti reflex digitali, che hanno pixel con dimensioni di circa 5-6 micron.

Applicandola si otterrà un mosso delle tracce stellari di circa 3 pixel, valore che è un accettabile compromesso. Se per allungare il tempo di posa "modifico" la regola ed uso ad esempio 500 diviso la focale, so già che, proporzionalmente avrò circa 5 pixel di mosso. Quindi, se uso un grandangolo tipo un 14mm su una reflex FF il tempo massimo consigliabile sarà circa 22 secondi. Se lo stesso obiettivo lo monto su una reflex con sensore APS-C, la focale equivalente sarà 14x1,5= 21mm circa, per cui il tempo massimo di esposizione scenderà a 14" circa. Questo perché su APS-C si ha un ingrandimento dell'immagine superiore ed il mosso verrà evidenziato inevitabilmente prima. Queste regole sono da prendere in

considerazione quando non si ha la possibilità di inseguire il cielo. Disponendo di un **astroinseguitore** i tempi di posa potranno essere allungati, potremo così fare più scatti allo stesso soggetto ed operare ad iso più bassi ed avere files più puliti. Oltre i 30" quindi imposteremo la posa "B" (BULB). In "B", grazie ad un accessorio come un timer programmabile, potremo scegliere qualsiasi tempo di posa (e pausa) senza tenere premere il dito sul tasto di scatto per tutta la durata della posa (facendo vibrare la reflex).

-il **DIAFRAMMA**: abbiamo già detto che per fotografare di notte, quindi in condizioni di luce precaria, è molto consigliabile usare un'ottica luminosa, quindi con basso rapporto focale. Questo significa che un F/2,8 sarà molto buono, mentre un F/5,6 avrà qualche difficoltà in più perché otticamente più "buio". Esistono ottiche anche più luminose di F/2,8, come ad esempio alcuni obiettivi F/1,4 o F/1,8, a volte nemmeno costosi, che apparentemente sembrerebbero ottimi per questo tipo di utilizzo…… c'è però un ma: le ottiche molto luminose, se usate a tutta apertura, spesso non hanno una correzione (nitidezza) molto elevata, specie agli angoli del fotogramma. E' proprio agli angoli infatti, che nonostante una messa a fuoco eseguita precisamente al centro dell'immagine può capitare di vedere stelle dall'aspetto piuttosto curioso, come rondini, palline, farfalle….. Attenzione: non si tratta di un problema della vostra singola ottica, ma di una caratteristica propria del progetto dell'obiettivo, che inevitabilmente è una combinazione di inevitabili compromessi. Queste aberrazioni in genere non sono molto belle da vedere, ma fortunatamente c'è una soluzione abbastanza semplice: chiudere il diaframma! Ora ci si può però chiedere: conviene comprare un Canon 50mm F/1,2 da 1100 euro, che poi devo chiudere ad F/2,8 per avere nitidezza fino agli angoli, quando posso acquistare un Canon

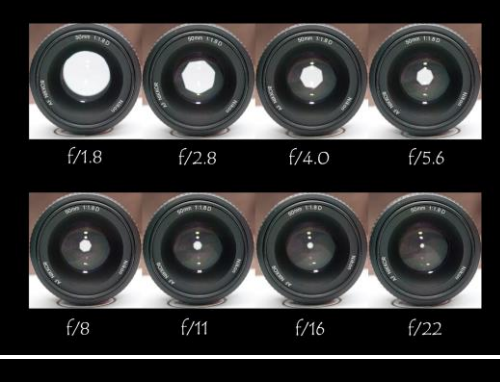

#### Canon EF 24mm f1.4L II lens test for COMA

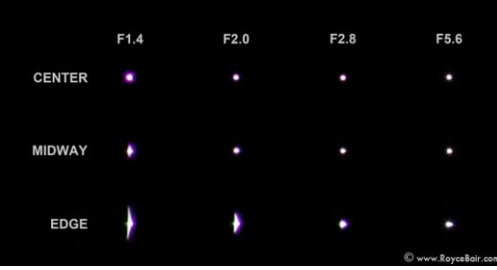

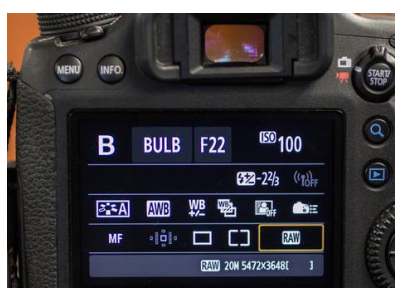

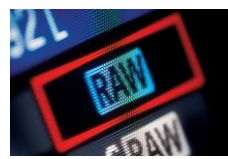

50mm F/1,8 del costo di 120 euro, che chiuso allo stesso valore di F2,8 da risultati praticamente identici? La risposta quasi sempre è no, in questo caso non conviene! Va però ricordato che le ottiche più luminose non nascono sempre per il particolare (ed esigente) uso notturno: in genere servono per avere marcati effetti di sfocato nella foto di ritratto, per cui nascendo per utilizzi diversi non si possono giudicare per la sola resa agli angoli. Ciò nonostante va precisato che le ottiche di recente progettazione molto spesso hanno una resa qualitativa agli angoli almeno buona già a tutta apertura, grazie a progetti più moderni e sofisticati. I costi spesso sono piuttosto alti, ma la qualità che forniscono è decisamente elevata.

Quindi, per chiudere il discorso sulla regolazione del diaframma, quello che possiamo consigliare è di chiudere il diaframma di quel tanto che basta per far si che la resa ai bordi dell'ottica soddisfi le nostre aspettative.

-gli **ISO**: un altro fondamentale parametro da regolare con attenzione è la sensibilità ISO.

Aumentare gli iso significa aumentare la luminosità elettronicamente, quindi in modo artificiale.

Questa amplificazione ovviamente non è gratis, ma si paga in termini di qualità dei dettagli, grana generale dell'immagine, pienezza dei colori e morbidezza delle sfumature. Le recenti reflex hanno fatto notevoli progressi a riguardo, e nonostante l'aumento del numero dei pixel (che diventando quindi sempre più piccoli dovrebbero risultare meno sensibili alla luce), sfoggiano rese ad alti ISO molto

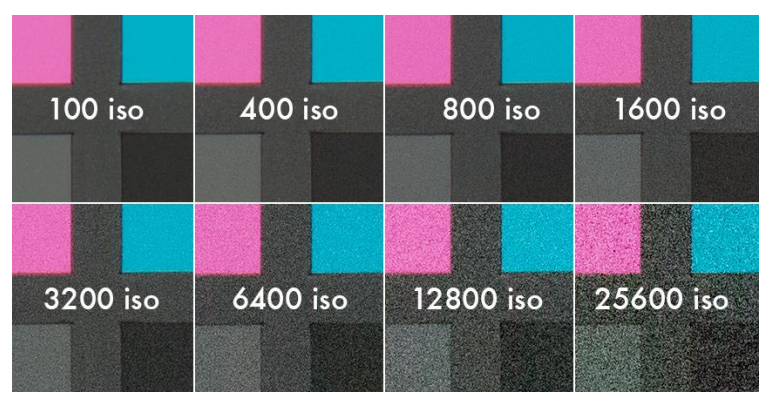

migliori che in passato. Attualmente scattare con una reflex FF a valori di 6400 ISO oppure con una reflex APS-C a valori tra i 1600 ed i 3200 ISO porta a risultati decisamente interessanti, specie dopo una attenta post-produzione. Quello che posso consigliare è di impostare un valore che, valutando l'istogramma, formi approssimativamente un grafico con una campana leggermente spostata verso le ombre.

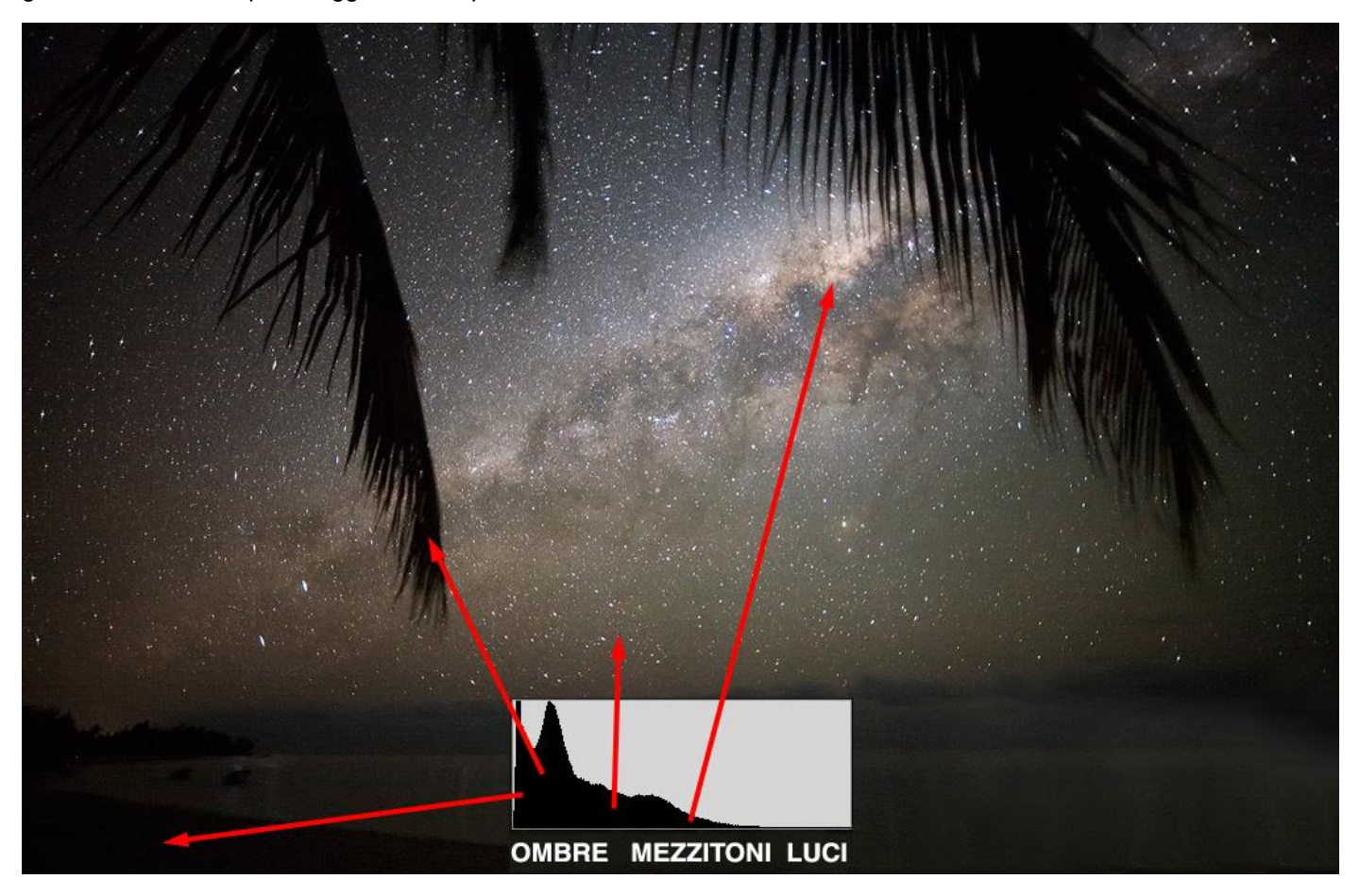

Tutti i programmi di grafica possono visualizzare l'istogramma come sopra, su Photoshop basta premere "ctrl + L". In ogni caso rimane consigliabile non superare i valori di ISO massimi sopra citati, dato che oltrepassandoli l'aumento di luminosità si pagherebbe con più "rumore" (grana), recuperabile con più difficoltà. Se si dispone di un astroinseguitore ovviamente potremo allungare il tempo di posa e contemporaneamente lavorare ad ISO più bassi (generalmente tra i 400 ed i 1000 ISO), per ottenere così files più lavorabili e puliti. Se vogliamo fotografare il cielo (inseguito) abbinato al panorama (senza inseguimento), consiglio vivamente di usare le **stesse impostazioni** di tempo, iso e diaframma; vedremo poi come in fase di elaborazione questa accortezza ci semplificherà la vita durante la fusione delle immagini.

-**Messa a FUOCO**: ultimo aspetto da verificare è la messa a fuoco. Questa andrà fatta in **Manual Focus** attivando il "**Live-view**", funzione ormai diffusissima nelle reflex recenti. Puntando una stella luminosa in prossimità del centro dell'immagine sarà facile verificare quando questa sarà della dimensione più piccola possibile. Scordatevi la comodità dell'autofocus che di giorno rende semplicissima questa operazione, di notte la luce non sarà mai sufficiente per garantire un funzionamento affidabile di questo comodo dispositivo, per cui abituatevi a farla manualmente, facendo attenzione poi a non toccare più le ghiere dell'obiettivo durante le fasi successive.

Altra cosa da ricordare assolutamente, è **disattivare lo STABILIZZATORE** d'immagine, se presente nel nostro obiettivo. Questo meccanismo, quando la reflex è su cavalletto, potrebbe creare l'effetto opposto a quello per cui nasce e generare del mosso assolutamente dannoso alle nostre immagini.

# **E adesso? Cosa puntare?**

Un bel cielo buio, ad un primo sguardo, può creare smarrimento: migliaia di stelle, dalle più grandi alle più deboli, possono confondere facilmente un osservatore poco esperto. Ma non scoraggiatevi, anche senza gli utili suggerimenti di un amico più esperto di noi, basterà poco per orientarci tra questa miriade di puntini luminosi. In più la tecnologia ci viene in aiuto, dato che sugli ormai diffusissimi smartphone è possibile installare applicazioni che ci possono guidare, suggerendoci i nomi delle stelle o costellazioni che stiamo osservando. I più validi sono indicati nella tabella sotto, divisi secondo del tipo di smartphone che possedete:

# Planetari virtuali per simulare il moto degli oggetti celesti:

Stellarium (PC) Google Sky (Android) Sky Map (Apple) Sideralis - Solun (Nokia) Astronavigator (Windows Mobile)

# **Alcuni esempi di quello che possiamo fare con la reflex su cavalletto….**

Se vogliamo eseguire uno **startrail** attorno alla Stella Polare (che fa da "perno" a tutto il cielo essendo posizionata sul prolungamento dell'asse terrestre), dovremo puntare verso Nord ed eseguire scatti per un totale di almeno un'ora, magari suddivisi in pose da 2-5 minuti. Puntando verso sud, otterremo uno startrail diverso, con le stelle disposte lungo linee quasi parallele e non disposte a formare dei cerchi concentrici. Questo perché a sud stiamo puntando verso l'equatore celeste, quindi ben lontani dal centro di rotazione della volta celeste.

Se vogliamo registrare invece le figure delle **costellazioni** senza apparente mosso, dovremo limitare il tempo di posa seguendo la regola citata a pagina 4. Non potendo quindi allungare molto il tempo sarà conveniente aprire il diaframma al massimo (compatibilmente con la correzione ai bordi della nostra ottica) e alzare gli ISO per ottenere una buona esposizione.

Se vogliamo riprendere la **Via Lattea**, oltre a recarci sotto un bel cielo buio, dovremo puntare la macchina fotografica in una direzione che cambia durante l'anno, per far questo i planetari sopra suggeriti potranno aiutarci. In genere, la parte più luminosa della Via Lattea, il nucleo, è visibile in estate puntando verso SUD. Il nucleo non sarà mai molto alto sull'orizzonte dalle latitudini italiane, quindi accertiamoci di avere un orizzonte possibilmente privo di ostacoli che ne impediscano l'osservazione. La Via Lattea in estate è comunque molto ben visibile anche sopra le nostre teste, quindi potremo fotografare anche queste zone, rinunciando evidentemente ad inquadrare il panorama terrestre a meno che non si faccia un mosaico di immagini.

# **Qualche anticipazione sui "Dark-frame", per i più esperti…..**

A fine serata, magari mentre mettiamo a posto l'attrezzatura, possiamo lasciare la reflex a scattare qualche "Darkframe". Molti ne avranno sentito parlare, ma cosa significa? Il (comunemente detto) dark è una foto fatta con le stesse impostazione dei nostri scatti normali (stesso tempo di posa ed ISO, ma anche temperatura esterna), eseguito **con il tappo davanti all'obiettivo**. Ovviamente otterremo delle foto quasi nere, ma è proprio quel "quasi" che fa la differenza: infatti, ciascuna delle foto normali che abbiamo fatto con quelle impostazione contiene sia segnale luminoso reale che, sovrapposto ad esso, segnale "sporco" dovuto alle caratteristiche della macchina fotografica, come pixel difettosi o aloni dovuti al calore o disturbi elettronici. Questo segnale sporco, quasi invisibile negli scatti normali, sarà invece isolato sugli scatti "dark". In fase di elaborazione, con appositi programmi, sarà possibile "ripulire" i nostri file grazie all'applicazione di questi dark. L'operazione si può fare anche manualmente con Photoshop, vedremo poi come. In genere i dark danno vantaggi quando si usano ISO elevati (oltre 800) e tempi lunghi (oltre i 30 secondi). Molte reflex hanno una funzione che fa automaticamente il dark dopo ogni scatto, (quindi dopo una posa da 2 minuti, la macchina farà un altro scatto da 2 minuti durante il quale dovremo aspettare), proprio per pulire dal rumore lo scatto appena eseguito).

### **ASTROFOTOGRAFIA PAESAGGISTICA – L'ELABORAZIONE**

#### *a cura di Cristian Fattinnanzi*

*In questa seconda parte forniremo le informazioni principali per eseguire lo sviluppo dei nostri scatti astronomici. L'elaborazione è fondamentale, ma va ricordato che il suo scopo principale è quello di eliminare i problemi e i difetti legati alla presenza dell'inquinamento luminoso, al fine di limitare il suo disturbo e ripristinare la visibilità delle più tenui sfumature del cielo. Esagerare con interventi troppo invasivi, come contrasti eccessivi o saturazioni quasi da cartone animato, ci forniranno risultati magari attraenti ad un primo colpo d'occhio, ma spesso troppo lontani dalla realtà e sicuramente soggetti a critiche negative dal punto di vista tecnico. L'esperienza anche qui ci aiuterà molto, alla fine, se abbiamo un dubbio, meglio sempre eseguire interventi più delicati di quelli che i programmi di elaborazione ci permetteranno di operare…..*

#### **Scarichiamo i nostri RAW… poi?**

Siamo tornati da una bella sessione di foto astronomiche notturne. Quale è il flusso di lavoro più logico da seguire? Prima di tutto scarichiamo i nostri files e **archiviamoli** ordinatamente su un supporto sicuro (meglio ancora se su due supporti diversi per avere sempre una copia in caso di problemi ad uno dei due supporti). A questo punto, a seconda del tipo di foto che abbiamo eseguito, potremo operare in diversi modi: il fattore principale che dobbiamo considerare è il numero delle foto dello stesso soggetto che dobbiamo trattare, se abbiamo non più di 3-4 scatti dello stesso soggetto celeste potremo eseguire tutto il processo con **Camera RAW** e **Photoshop**. Oltre questo numero, o in presenza di Dark, consiglio di usare un programma specifico e gratuito come ad esempio **DSS** (Deep Sky Stacker), oppure **Iris** (più complesso ma altrettanto valido). In questa guida descriveremo l'elaborazione con Photoshop e con DSS, aggiungendo le informazioni relative alla fusione di scatti del cielo e del panorama per chi vuole eseguire un fotomontaggio al fine di ottenere foto astro-paesaggistiche.

Per iniziare verifichiamo se la nostra versione di Photoshop può aprire i files RAW della macchina fotografica. Se abbiamo una versione aggiornata di Photoshop e "**Bridge**" non dovrebbero esserci problemi.

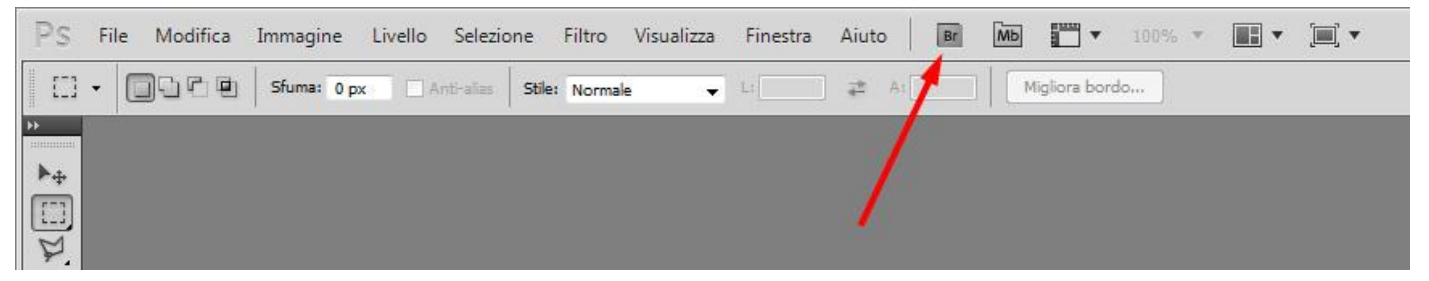

Se invece non riusciamo ad aprire i RAW perché la nostra versione di Photoshop è un po' datata, potremo scaricare il software gratuito Adobe "DNG converter" per convertirli in formato "DNG" (digital negative) che rende il RAW apribile anche da versioni datate di Bridge e Camera RAW.

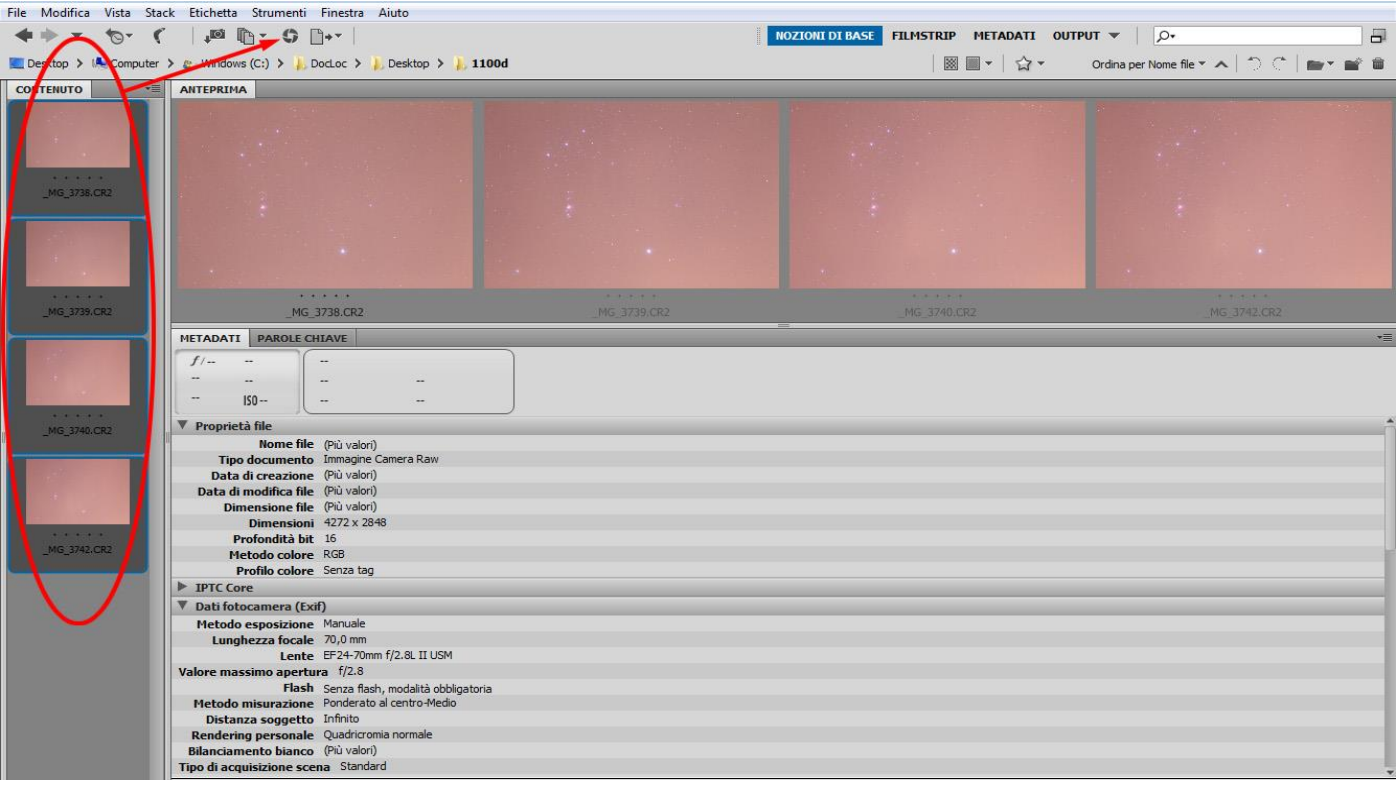

In Bridge (vedi sopra), selezioniamo le immagini che vogliamo trattare e apriamole cliccando sull'icona col diaframma (Camera RAW). Se tutte le immagini del cielo e del panorama sono state riprese con stessi tempi, ISO e diaframma, prima di iniziare le regolazioni conviene selezionarle tutte, cliccando "**Seleziona tutto**" in alto a sinistra, in modo che le regolazioni vengano eseguite contemporaneamente su tutti i files. Iniziamo quindi col regolare il bilanciamento del bianco e tutti i parametri di esposizione a disposizione per eseguire una elaborazione di massima dei files.

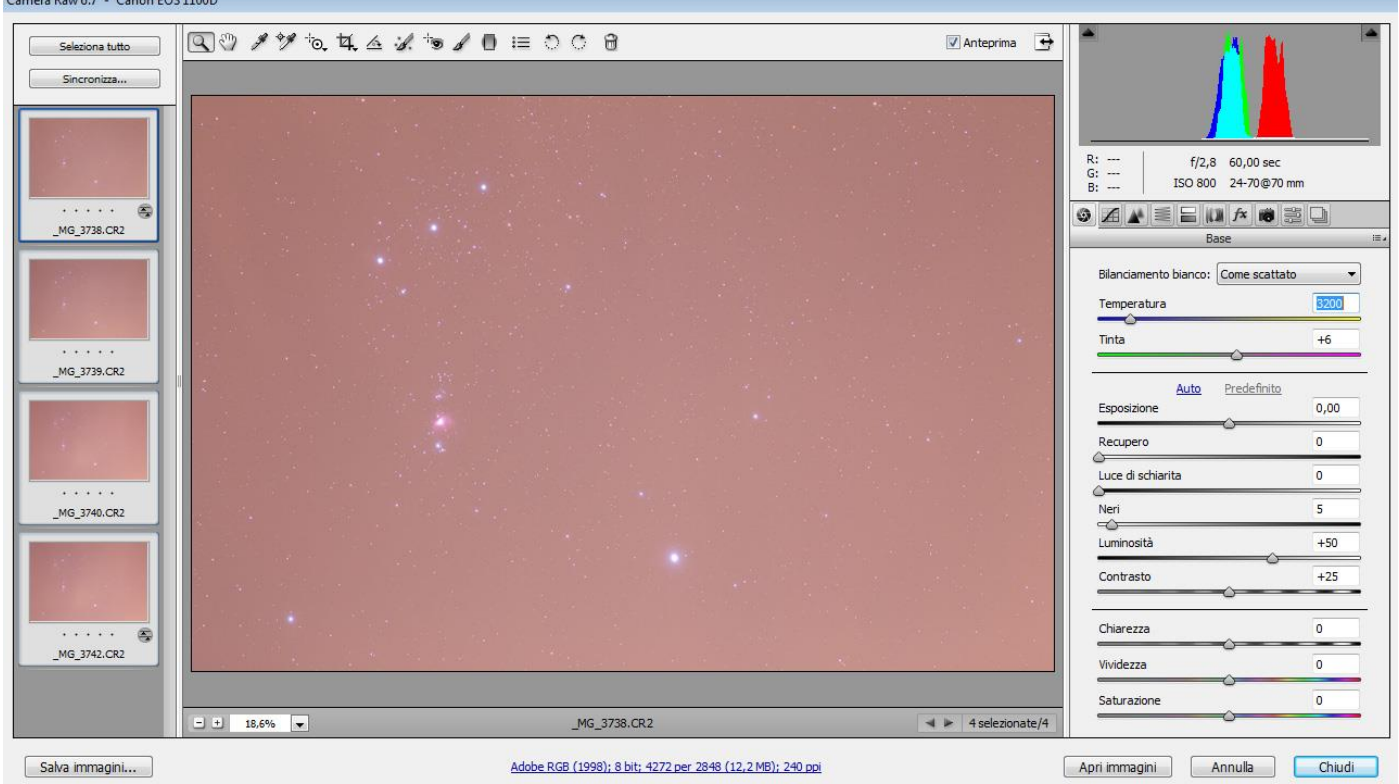

L'intento finale è quello di ottenere un risultato privo di dominanti e con una migliore visione dei dettagli dell'immagine. Gli **istogrammi** in alto a destra ci vengono in aiuto, dato che ci evidenziano i colori in difetto o in eccesso.

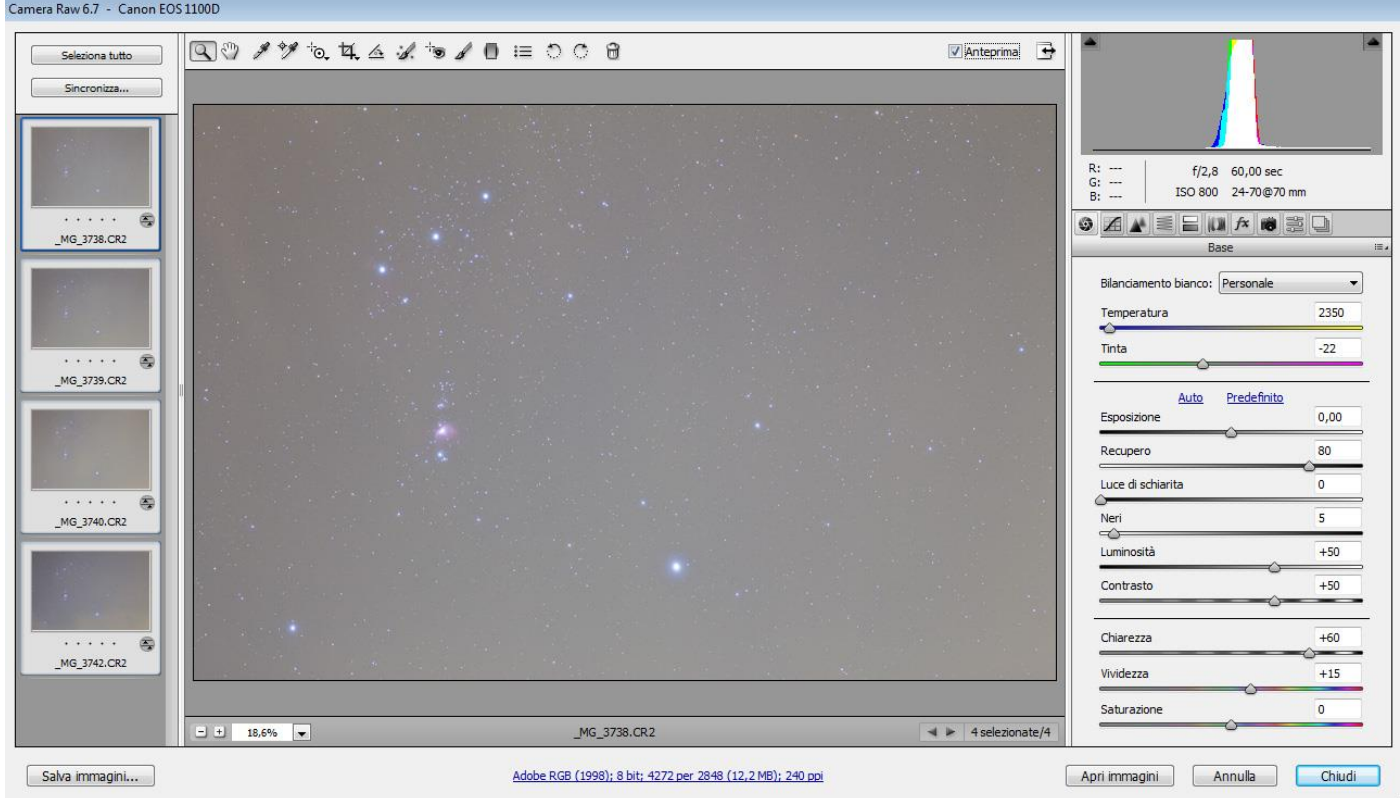

Terminata questa fase, mantenendo la selezione su tutti i file, premiamo "**Salva immagini…**" in basso a sinistra e salviamo tutte le immagini in formato PSD, in modo da non avere compressione e perdita di informazioni.

# **Torniamo a lavorare su Photoshop, l'allineamento…**

Terminata questa fase di "ottimizzazione" dei files, vediamo come possiamo "sommare" (anche se più precisamente si tratta di una media) le immagini al fine di ridurre ulteriormente il rumore elettronico ed aumentare la ricchezza di dettagli. Apriamo quindi i nostri files con Photoshop. Se abbiamo più files del cielo (seguiti) e del suolo (non seguiti), dovremo eseguire separatamente le due somme, con la stessa procedura che andiamo ora ad esporre.

-Aprire tutti i file, per semplificare ipotizziamo siano 4 e si chiamino "A", "B", "C", "D".

# **-Selezioniamo e copiamo il contenuto di "B", andando sul menù "Seleziona>Tutto" o premendo "ctrl+a" e copiamolo con "ctrl+c". Chiudiamo quindi il file "B", senza salvare.**

-Selezioniamo il file "A" e incolliamoci sopra il file "B", premendo "ctrl+v". Sulle impostazioni del livello, selezioniamo la modalità "differenza": in questo modo potremo allineare i due livelli col comando sposta (V), premendo "ctrl" e le freccette direzionali. I due livelli saranno allineati quando lo schermo sarà tutto nero. Una volta trovata la posizione migliore, rimettiamo il metodo di fusione a "normale" e impostiamo l'opacità del livello al **50%**.

# **-Selezioniamo e copiamo il contenuto di "C", andando sul menù "Seleziona>Tutto" o premendo "ctrl+a" e copiamolo con "ctrl+c". Chiudiamo quindi il file "C", senza salvare.**

-Selezioniamo di nuovo il file "A" e incolliamoci sopra il file "C", premendo "ctrl+v". Sulle impostazioni del livello, selezioniamo la modalità "differenza": in questo modo potremo allineare questo terzo livello col comando sposta (V), premendo "ctrl" e le freccette direzionali. Il livello sarà allineato quando lo schermo sarà di nuovo tutto nero. Una volta trovata la posizione migliore, rimettiamo il metodo di fusione a "normale" e impostiamo l'opacità del livello al **33%**.

### **-Selezioniamo e copiamo il contenuto di "D", andando sul menù "Seleziona>Tutto" o premendo "ctrl+a" e copiamolo con "ctrl+c". Chiudiamo quindi il file "D", senza salvare.**

-Selezioniamo ancora il file "A" e incolliamoci sopra il file "D", premendo "ctrl+v". Sulle impostazioni del livello, selezioniamo la modalità "differenza": in questo modo potremo allineare anche questo quarto livello col comando sposta (V), premendo "ctrl" e le freccette. Il livello sarà allineato quando lo schermo sarà di nuovo tutto nero. Una volta trovata la posizione migliore, rimettiamo il metodo di fusione a "normale" e impostiamo l'opacità del livello al **25%**.

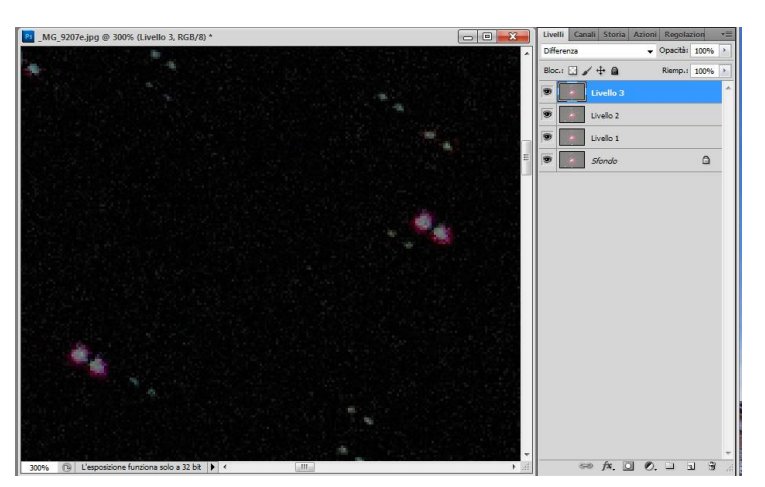

Se dovessimo trattare un quinto livello, la sua percentuale di opacità sarà di 100 diviso 5, quindi 20%, allo stesso modo un eventuale sesto livello dovrà essere impostato a 17%, un settimo a 14%, un ottavo a 12%, un nono a 11% ed un decimo al 10%.

Quindi la sequenza delle opacità, riassumendo, è:

# **100%, 50%, 33%, 25%, 20%, 17%, 14%, 12%, 11%, 10%.**

Oltre le 10 immagini consiglio di affidarsi a programmi più specifici, come il citato DSS, che consentono di elaborare anche con dark-frame e flat-field.

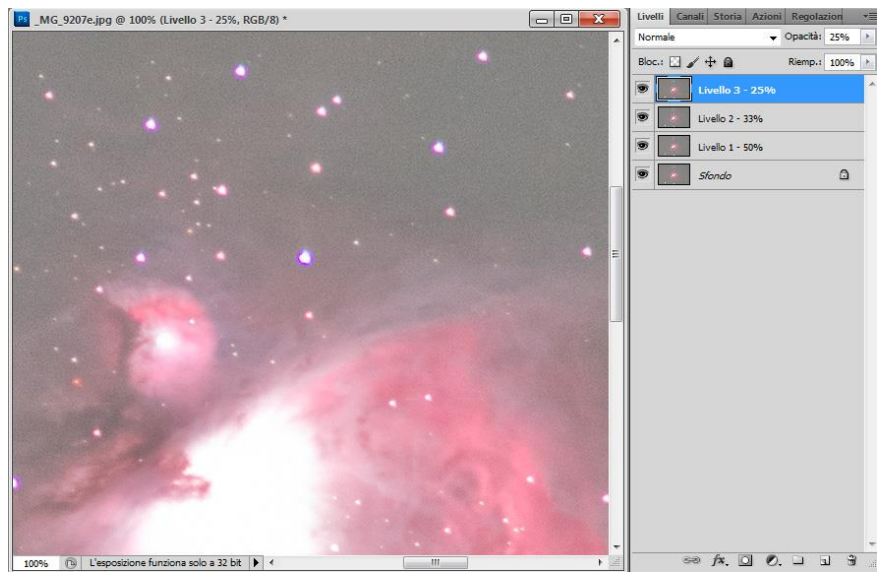

Una volta allineati e mediati tutti i livelli con le giuste opacità, impostiamo la dinamica a 16 bit per permettere all'immagine di memorizzare e contenere la maggiore quantità di informazioni dovuta ai molteplici livelli.

Il comando si esegue selezionando il percorso:

# **"Immagine>Metodo>16 Bit/Canale".**

A questo punto possiamo unire tutti i livelli selezionando (Livello>Unico Livello) e salvare questo file come "Master", dato che rappresenta e contiene tutte le informazioni dei nostri scatti.

Questo procedimento di media dei fotogrammi, per quanto macchinoso e un po' noioso da eseguire, è fondamentale per ridurre il rumore e la grana dell'immagine. Il funzionamento è semplice da spiegare: la grana appare sostanzialmente come una sequenza casuale di irregolarità di luminosità dei pixel sovrapposta al segnale luminoso "buono" del nostro soggetto. Nel momento in cui si inseriscono le percentuali ai vari livelli, il segnale "buono" viene confermato (e rimane intatto), al contrario il rumore viene visualizzato al 50%, 33%, 25% e così via ogni volta che si sovrappone un livello. Un file ottenuto mediando molt1 scatti ha quindi meno grana: questo significa poter elaborare in maniera più energica coi filtri di Photoshop senza amplificare in maniera antiestetica il rumore elettronico tipico delle immagini scattate generalmente oltre gli 800 iso. Un altro vantaggio della media, sebbene secondario

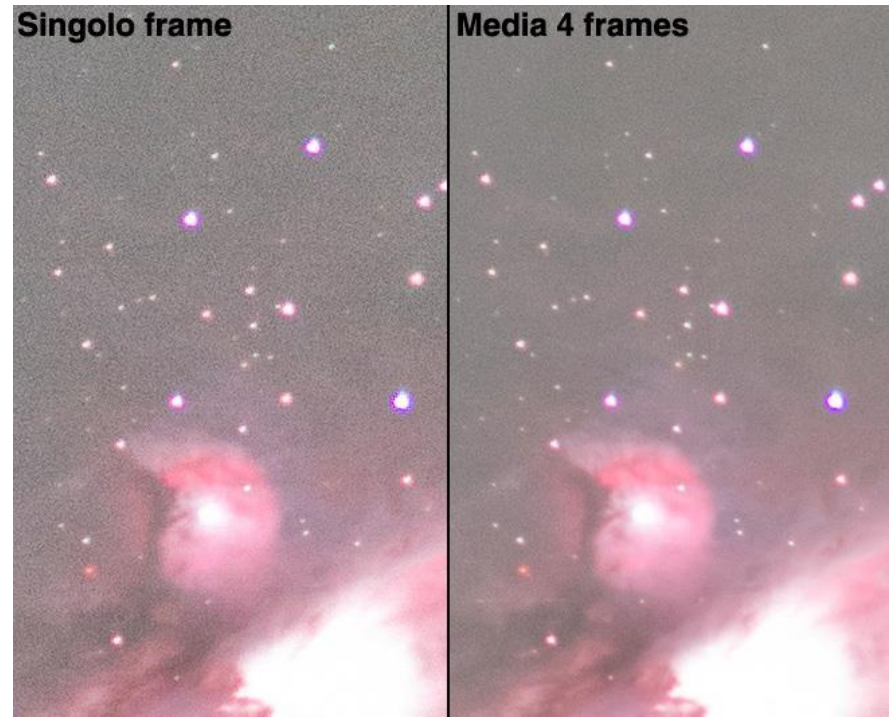

e meno evidente, è quello di migliorare l'aspetto delle stelle, in quanto per la legge delle probabilità, avremo stelle più tondeggianti ed esteticamente gradevoli (salvo problemi periodici di inseguimento ed aberrazioni ottiche).

### **Elaboriamo il file… finalmente!**

Ci siamo! Abbiamo finalmente il nostro file pronto per essere ottimizzato! Personalmente consiglio di lavorare sempre su **livelli duplicati** (ctrl>J), in modo da poter parzializzare gli interventi, se quanto ottenuto non è desiderato su tutta l'immagine. Queste "parzializzazioni" si operano regolando l'**opacità del livello**, oppure usando una gomma sfumata, oppure operando con le più evolute maschere di livello, ottenibili col percorso "Livello>Maschera di Livello>Mostra tutto", quindi avere su un livello a parte il nostro intervento, potremo unirlo a quello di partenza in ogni momento. Un primo comando di massima per bilanciare l'immagine potrebbe essere "**Immagine>Regolazione>Livelli**", muovendo i cursori possiamo dare una luminosità di massima corretta al tutto. Spostando il cursore del nero (a sinistra), sarà possibile limitare parecchio il bagliore dovuto all'inquinamento luminoso.

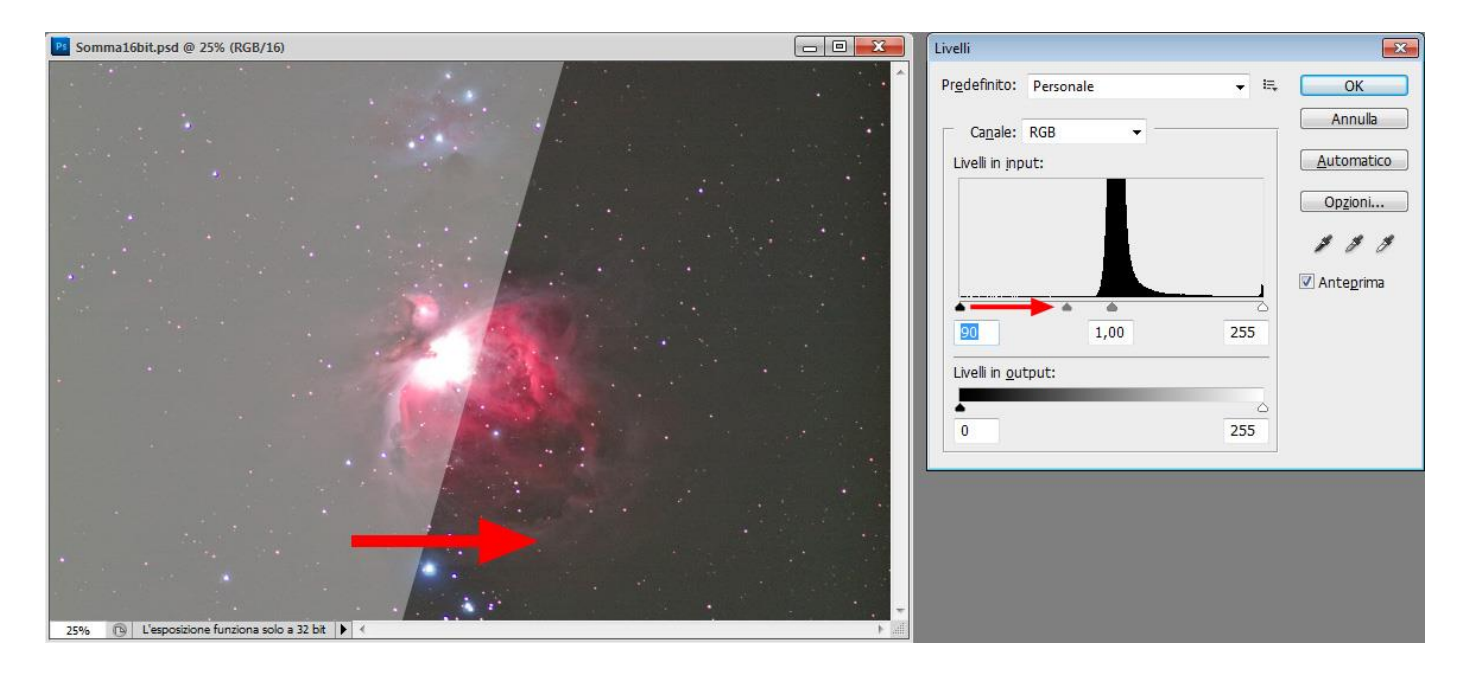

Non esageriamo mai e cerchiamo di operare delicatamente, poiché lasciarsi prendere dalla fretta o dalla potenza degli strumenti a nostra disposizione può significare generare un'immagine poco naturale e esteticamente poco gradevole. Teniamo sempre sotto controllo il fondo cielo, che non dovrà essere mai completamente nero. Qualora lo fosse, molto probabilmente abbiamo "sacrificato nel suo nome" qualche debole zona nebulare.

### **Regoliamo il colore generale dell'immagine….**

Dopo questo intervento potrebbe manifestarsi qualche anomala dominante di colore. Un comando che a volte da risultati sorprendenti in questo senso è il comando "**Immagine>Colore automatico**" (Maiusc+Ctrl+B). Nei casi più difficili possiamo usare "Immagine>Regolazioni>Sostituisci colori", oppure "Correzione Colori Selettiva" o ancora "Bilanciamento colore". Non dimentichiamo mai di operare su **livelli duplicati**, sempre per ottimizzare le zone e l'entità dell'intervento.

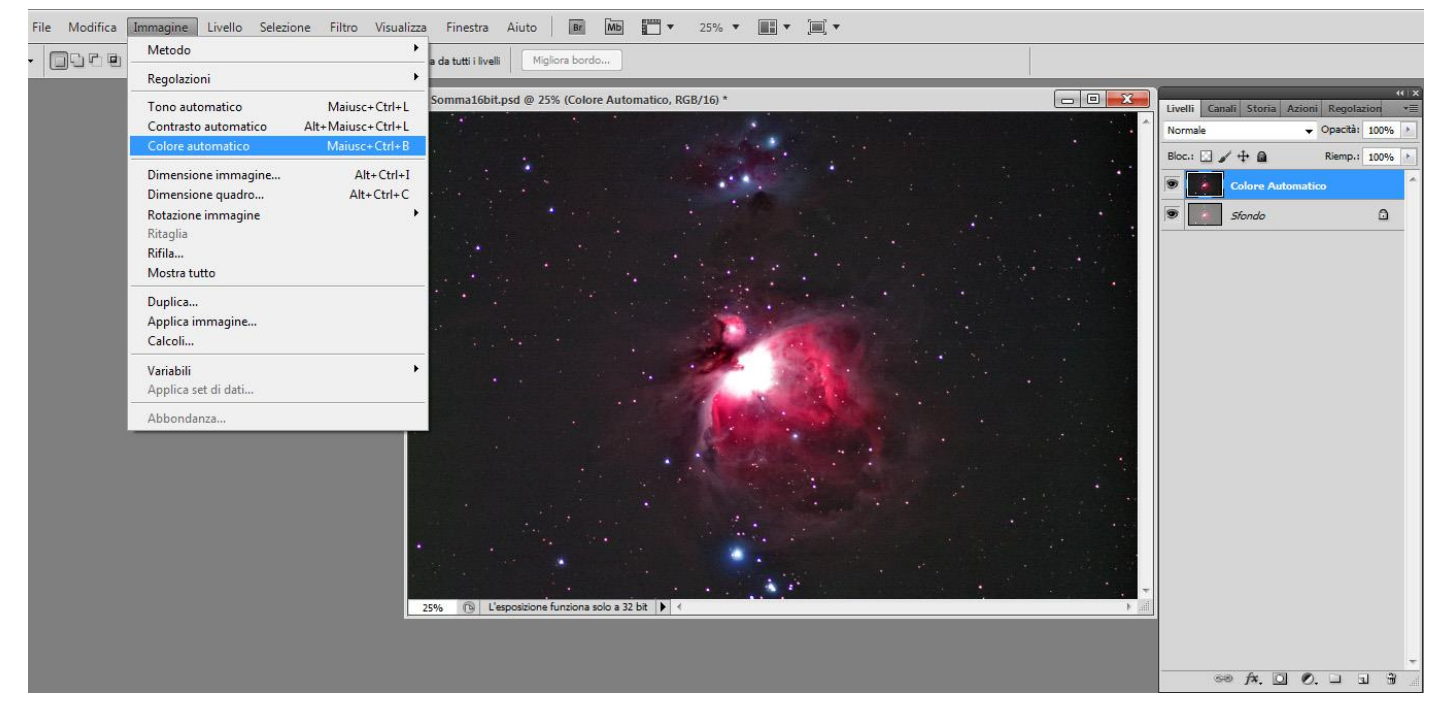

Spesso dopo queste regolazioni della luminosità e del colore, si rischia di enfatizzare leggermente il contrasto, con troppe luci ed ombre, a discapito dei toni medi che contengono di solito tutte le sfumature più interessanti. Un comando che può aiutarci in questo caso è la regolazione di "Luci ed Ombre", che se ben dosate possono restituirci molte interessanti informazioni.

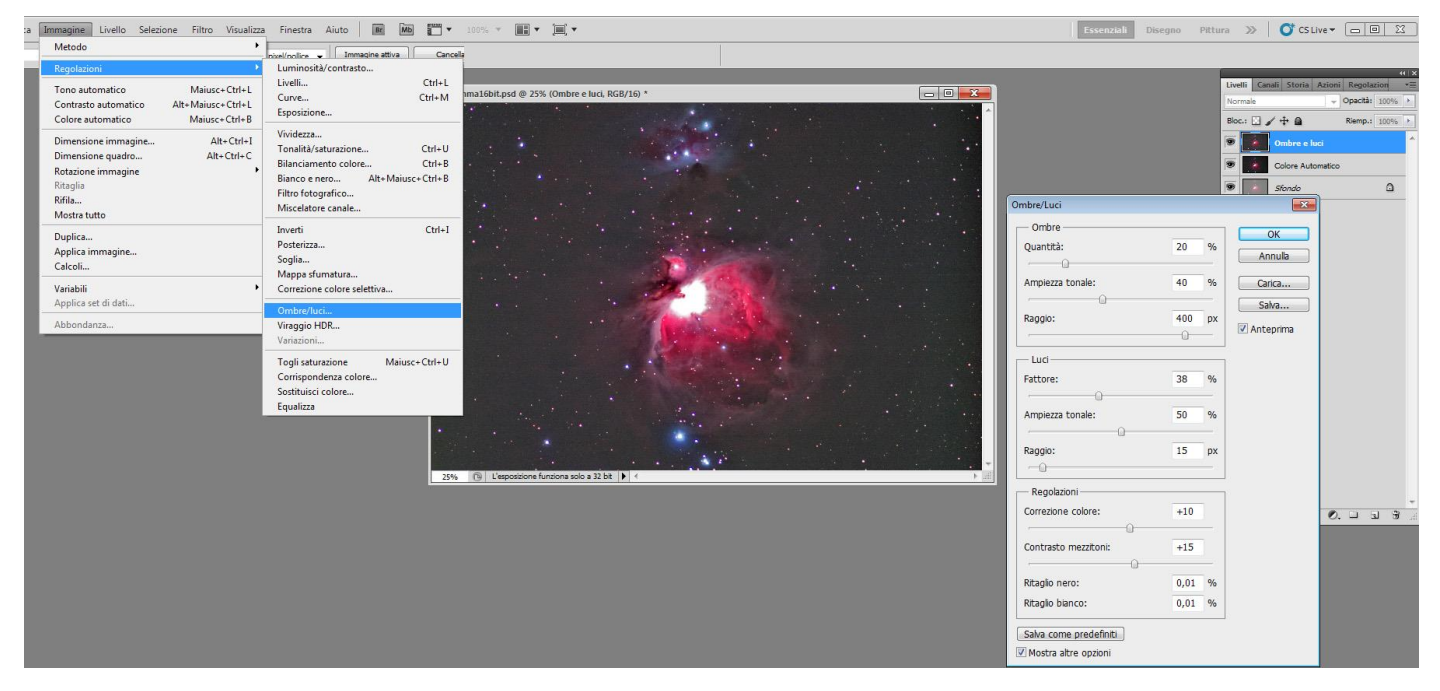

Potrebbe essere necessaria una nuova ottimizzazione dei colori che possiamo eseguire coi comandi già visti. In questo caso, ad esempio, si possono notare dei leggeri aloni color verde scuro ai lati della nebulosa, il comando più adatto per eliminarli è "**Immagine>regolazioni>Sostituisci colore**" (figura successiva): dovremo selezionare il colore da trattare (cliccandoci sopra), regolare l'estensione dell'area selezionata col cursore "**Tolleranza**" e operare sulle regolazioni disponibili in basso per ottenere l'effetto voluto, in genere basta togliere saturazione, ma è bene sapere che si possono usare tutti i cursori a disposizione. Questo comando è molto utile anche nelle foto a largo campo, dove spesso all'orizzonte sono visibili aloni o fastidiose zone luminose, dovute all'inquinamento luminoso.

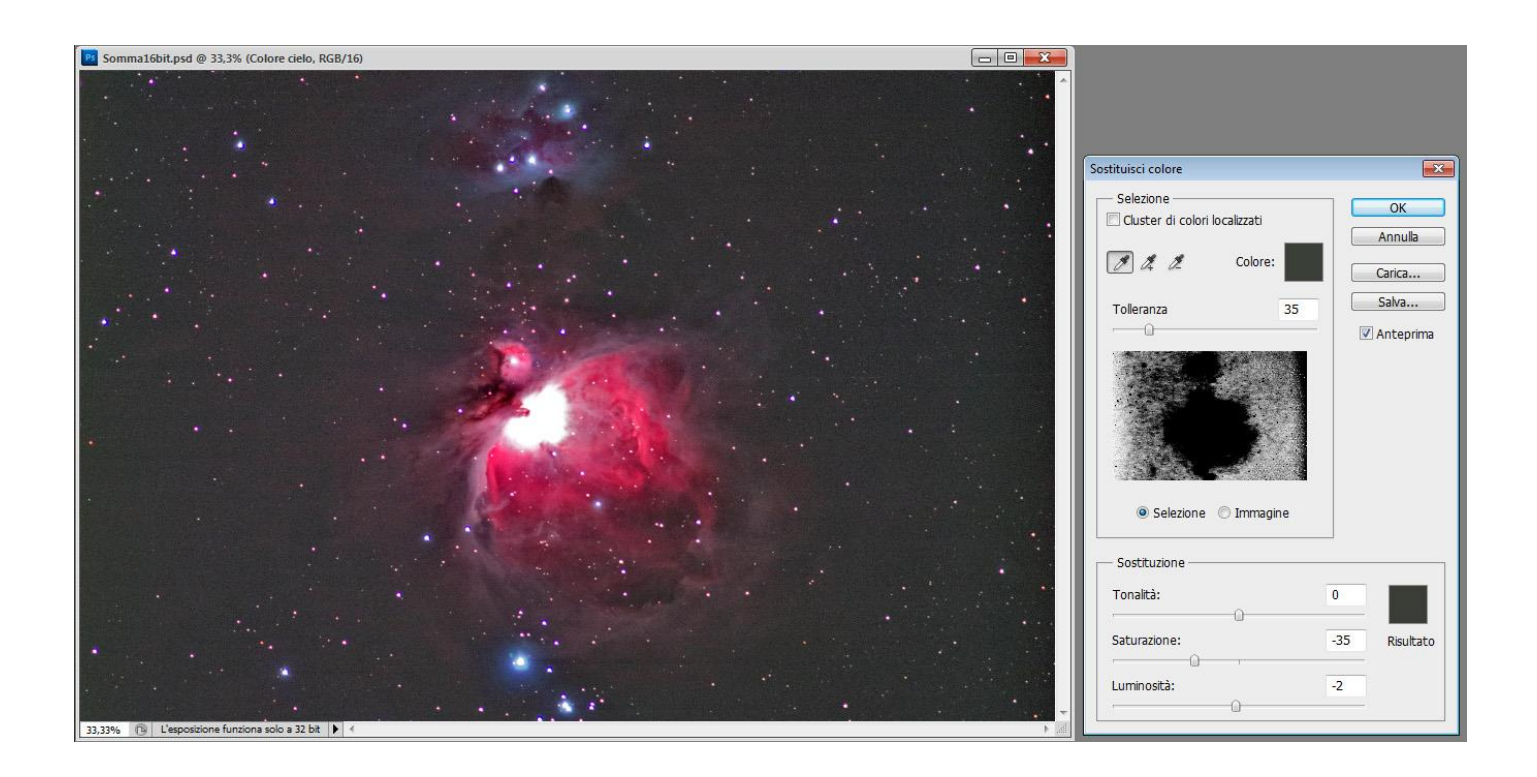

### **La riduzione del rumore…**

Tutti questi interventi quasi sempre finiscono col restituire un'immagine buona sotto il punto di vista luminoso e cromatico, ma piuttosto scarsa sotto il profilo della grana. Il problema non è dovuto ad un nostro errore, ma al fatto che stiamo "spremendo" il segnale luminoso raccolto, per cui inevitabilmente anche i difetti vengono evidenziati. La soluzione potrebbe essere riprendere più foto dell'oggetto in fase di ripresa, ma non sempre questo è possibile, specie se stiamo ormai elaborando l'immagine! Photoshop offre un ottimo comando di riduzione del rumore, ma anche questo dovremo usarlo con le dovute attenzioni. Infatti molto spesso il rumore è concentrato e più evidente nelle zone scure dell'immagine, quindi dovremo trattarlo in maniera mirata. Il mio consiglio è quello di creare una maschera di livello che contenga le zone scure dell'immagine, e applicarla al livello a cui abbiamo applicato una robusta riduzione del rumore. Vediamo le fasi:

-Creare un livello sovrapposto "Riduzione rumore", duplicando l'ultimo stato dell'immagine (attenzione all'opacità dei livelli, se l'ultimo livello di lavoro non è completo uniamo quelli necessari per avere un'immagine completa).

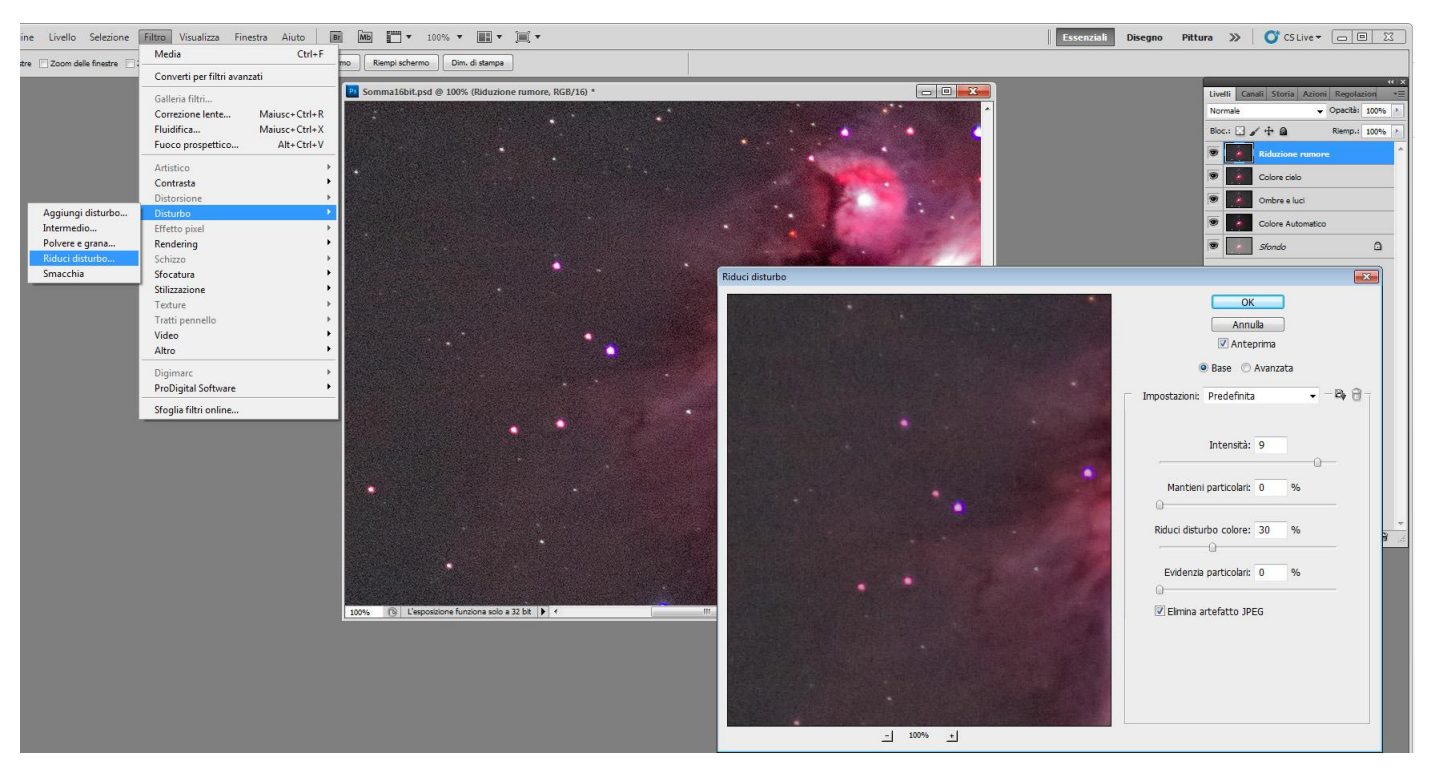

-Applicare il filtro di riduzione del rumore/disturbo (Filtro>Disturbo>Riduci disturbo…)

### -Su questo livello creiamo una maschera di livello con l'opzione "Nascondi tutto"

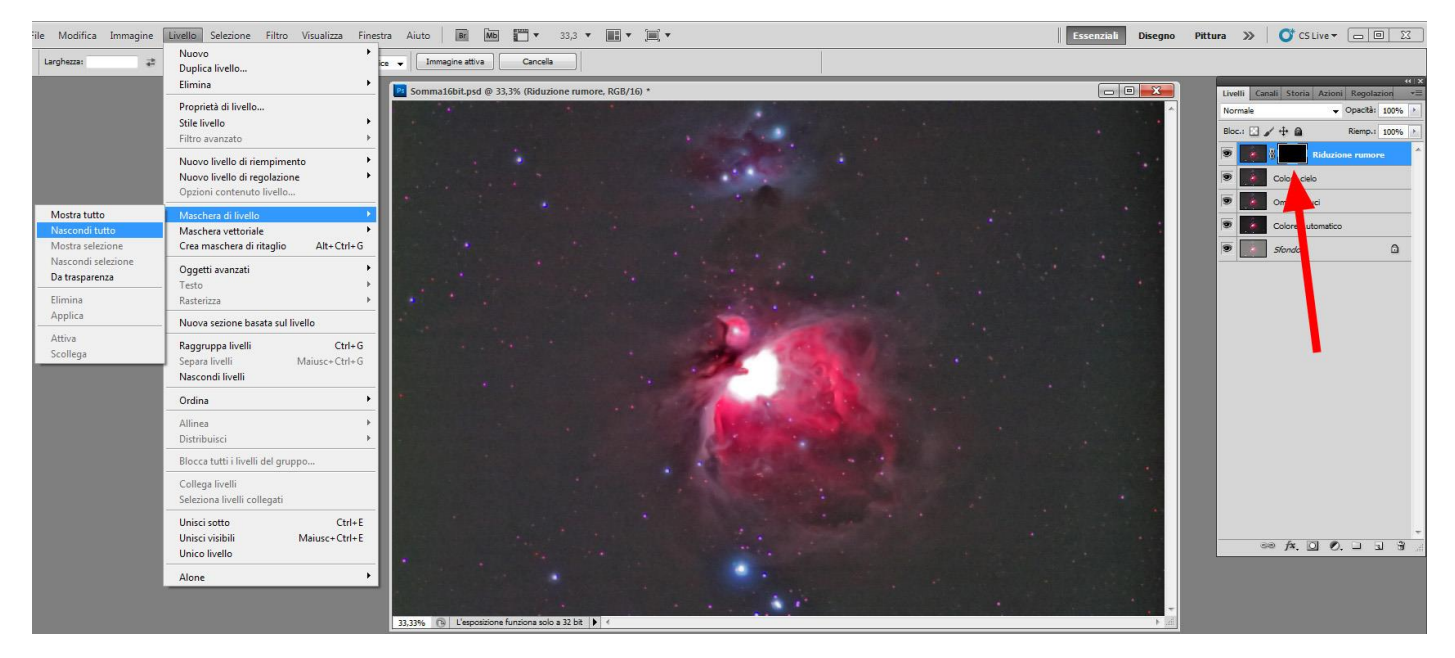

-Ora spegniamo la visualizzazione di questo livello e torniamo su quello sottostante da cui siamo partiti, "Colore Cielo", selezioniamolo tutto (ctrl>A), e copiamolo (ctrl>C).

-Riaccendiamo l'occhio e selezioniamo cliccandoci sopra il livello "Riduzione Rumore", poi, tenendo premuto il tasto "Alt", clicchiamo sul quadratino nero della maschera di livello.

-In questo modo siamo entrati nella maschera di livello, col comando "ctrl>v" incolliamoci l'immagine precedentemente copiata. Comparirà l'immagine in bianco e nero, che nelle zone bianche fa passare il segnale, mentre in quelle nere lo ferma. Siccome noi vogliamo l'inverso, cioè che il livello con la riduzione del disturbo agisca sui toni scuri del fondo cielo, dobbiamo invertirla al negativo: basterà, cliccata l'icona della maschera, premere semplicemente "ctrl>i".

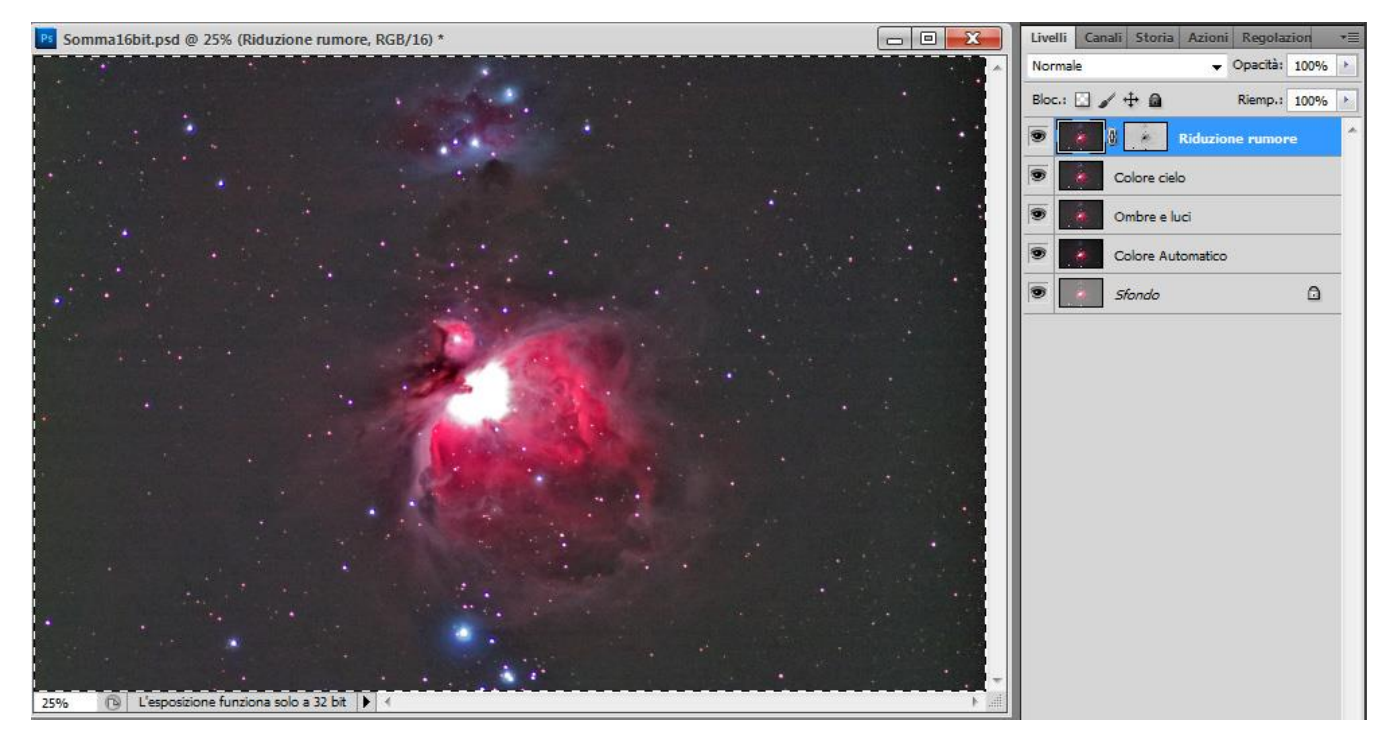

-A questo punto probabilmente sarà necessario deselezionare l'immagine (premendo "ctrl>d" deselezioniamo tutto), e riaccendere la visualizzazione dei livelli, premendo sull'occhio dell'ultimo livello in alto. Potremo quindi notare, ingrandendo parecchio, come l'intervento del filtro sia relegato alle sole zone scure. Per accentuare questo effetto, possiamo intervenire sulla maschera di livello: cliccandoci possiamo regolare i livelli della stessa, per rendere completamente bianco il fondo cielo e grigie/nere le parti che ci interessano. Se l'intervento di riduzione del rumore non fosse ancora sufficiente, potremo o proseguire applicando altri filtri, come una "sfocatura" o anche un secondo "riduci disturbo", accertandoci di applicarla all'immagine "riduzione rumore" e non alla maschera di livello.

-In ogni momento, qualora fosse necessario, potremo comunque escludere o includere alcune zone dall'intervento, cliccando sulla maschera di livello ed operando con un pennello sfumato e dall'opacità ridotta (in genere il 50% va bene), di colore bianco per accentuare l'effetto di riduzione del rumore, o nero per ridurre l'effetto.

Se siamo arrivati ad un buon punto dell'elaborazione possiamo unire i livelli creati, escludendo quello di partenza: per

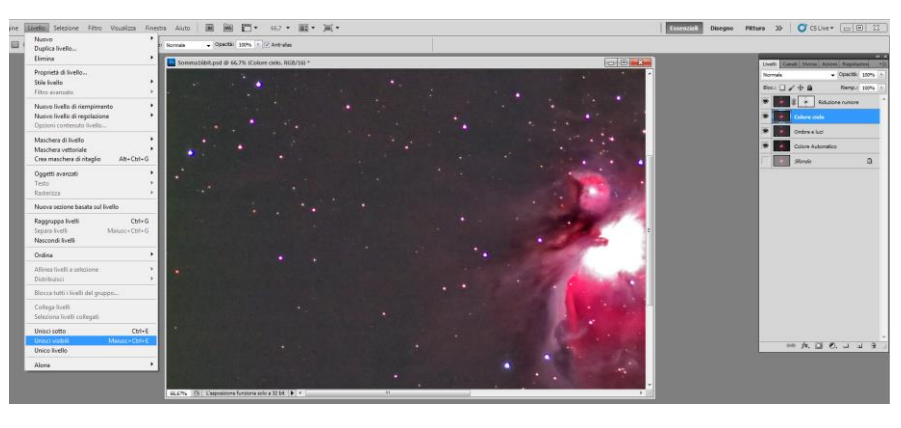

fare questo basterà spegnere l'occhietto del livello "Sfondo", selezionare uno dei livelli di lavoro e usare il comando "Livelli>Unisci visibili". Potremo così anche confrontare, cliccando sull'occhietto di visibilità del nostro risultato, vedere quanto abbiamo ottenuto in rapporto all'immagine di partenza del livello "Sfondo".

### **La maschera di contrasto…**

Il filtro "Filtro>Contrasto>Maschera di Contrasto", permette di contrastare dettagli più o meno grandi dell'immagine. Anche in questo caso conviene lavorare su un livello duplicato, per gestire il risultato ed eventualmente escludere zone che non si avvantaggiano dell'intervento applicato. Il filtro permette di essere regolato grazie a 3 cursori:

-Il **Fattore**, regola sostanzialmente l'entità dell'intervento, quanta forza vogliamo assegnare alla maschera

-Il **Raggio**, con cui possiamo impostare la grandezza dei particolari evidenziati: se vogliamo enfatizzare il microcontrasto fine dovremo impostare valori molto bassi, tra 0,5 e 3 pixel tipicamente, se invece vogliamo dare un contrasto generale ai particolari più estesi, dovremo regolarlo su valori più alti, dai 15 pixel in su.

-La **Soglia**, che permette di escludere progressivamente dall'intervento le zone scure, in cui generalmente finiremmo per evidenziare la grana dell'immagine. Personalmente la tengo quasi sempre ad "1", ma ognuno può ovviamente regolarla in base alle proprie esigenze.

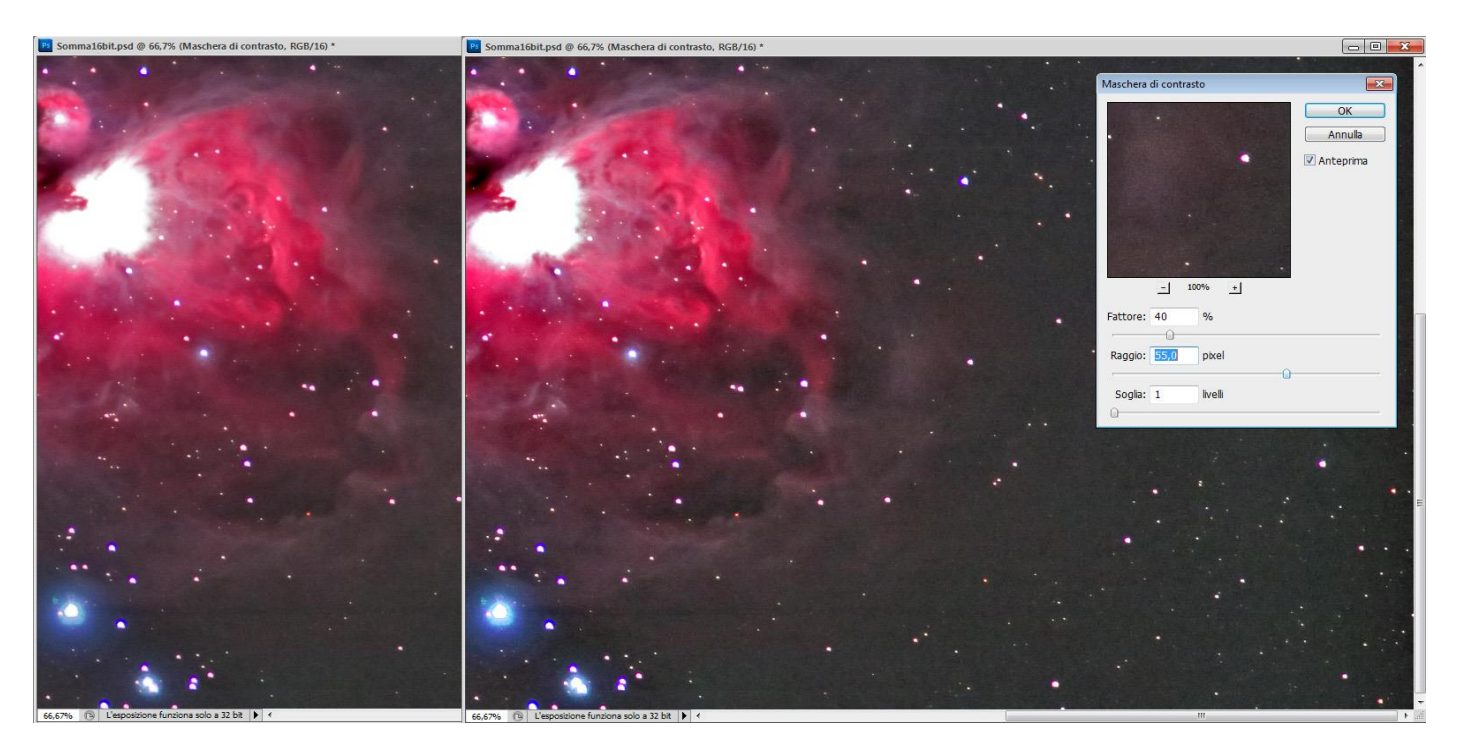

Un inconveniente che spesso genera la maschera di contrasto è quello di "bruciare" (cioè rendere troppo bianche) le zone chiare, comprese le stelle più luminose, che tendono ad allargarsi in maniera antiestetica. Questa caratteristica di solito rende l'immagine meno piacevole, ad ogni modo va valutata la situazione caso per caso. Per evitare questo inconveniente, è possibile operare in molti modi, i due principali sono quello di generare una maschera di livello che escluda le luci (come visto per la riduzione del rumore), oppure, più semplicemente, usando il comando "Seleziona>Intervallo Colori": selezioniamo un punto bianco, regoliamo la "Tolleranza", perfezioniamo un po' la selezione con "Selezione>Modifica" "Espandi" (di solito di 3-4 di pixel) e "Sfuma" (di solito di 2-3 pixel) e cancelliamo.

### **Come ridurre il diametro delle stelle…**

Molto spesso l'elaborazione genera un aumento del diametro delle stelle. Questo fatto in molti casi rende l'immagine un po' innaturale, facendola sembrare un po' "pasticciata". Possiamo intervenire con Photoshop per ridurne il diametro, grazeia al filtro "Minimo". Come al solito creiamo un livello duplicato e sulla barra degli strumenti eseguiamo "Selezione>Intervallo colori…", andiamo quindi a toccare con il contagocce un dettaglio di colore bianco. Photoshop selezionerà tutto ciò che in quella foto è bianco, come le stelle che vogliamo trattare. Regoliamo quindi la tolleranza per selezionare il numero e l'intensità delle stelle che intendiamo trattare, e diamo ok. Andiamo sulla barra degli strumenti ed eseguiamo:

SELEZIONE > MODIFICA > ESPANDI e inseriamo 4 pixel, ok

SELEZIONA > MODIFICA > SFUMA e inseriamo 2 pixel, ok

Così facendo andiamo a selezionare non solo il nucleo saturo delle stelle ma anche le loro immediate vicinanze, per includere anche la zona circostante alla stella, dove agirà il filtro. Il comando sfuma serve per rendere meno aggressiva l'azione verso il bordo della selezione.

Andiamo quindi ad applicare il filtro minimo. Sempre sulla barra clicchiamo:

# FILTRO > ALTRO > MINIMO

Impostiamo il raggio ad 1 pixel e diamo ok. Vedremo subito che il diametro delle stelle è diminuito. A questo punto possiamo "attenuare" l'azione del filtro, se questa risulta troppo energica, andiamo su:

# MODIFICA > DISSOLVI MINIMO

E portiamo il cursore alla parcentuale che più ci soddisfa.

Se le stelle fossero ancora eccessivamente dilatate, ripetiamo l'operazione una seconda volta dando un'altra passata di filtro e un'altra dissolvenza.

Non dimentichiamo mai che ogni passaggio potrebbe aver bisogno di essere "mascherato", poiché l'intervento non sempre è vantaggioso su tutta l'immagine. Le maschere di livello possono essere anche generate con delle sfumature (l'icona della "Sfumatura" su Photoshop sta insieme al secchiello, selezionabile anche premendo il tasto "G"). In questo modo si avrà una parzializzazione della visibilità del livello molto graduale e praticamente inavvertibile se ben posizionata. Queste maschere graduate servono molto spesso nelle foto a largo campo, sempre per uniformare la luminosità tipica dell'orizzonte.

# **Gli ultimi ritocchi….**

Per finire, potremo dare un po' di contrasto e colore all'immagine, usando i comandi di "Vividezza" (disponibile da Photoshop CS5 in poi), "Saturazione", "Luminosità e Contrasto", "Curve", "Correzione colore selettiva"…..

# **Qualora avessimo ripreso anche i Dark-frames…**

Photoshop permette di eseguire anche l'operazione di **sottrazione dei Dark**, sebbene debbano rispettarsi alcune accortezze. Ricordo che i Dark devono essere ripresi come le immagini scattate al nostro soggetto ma mettendo il tappo davanti all'ottica, quindi con stesse impostazioni di tempo, iso ed anche temperatura esterna, usando l'accortezza di tappare non solo la lente frontale dell'obiettivo ma anche la lente posteriore del mirino della macchina fotografica. Per avere un Dark più affidabile, potremo scattarne un certo quantitativo, in genere dai 3 ai 10 scatti garantiscono già un buon risultato. Ma vediamo come possiamo usarli fisicamente: innanzitutto i Dark vanno sottratti **PRIMA** di eseguire qualsiasi altra operazione sulle immagini in Bridge o Camera Raw. Questo perché il segnale che andiamo a trattare deve essere quello effettivamente ripreso dalla reflex. Se abbiamo ripreso più Dark, dovremo eseguire l'operazione di media tra questi, con le stesse metodologie viste per le immagini normali, in modo da ottenere un file unico che chiameremo "Master-Dark". Questo file dovrà essere copiato ed incollato sopra a ciascuna immagine ripresa, dopodiché il metodo di fusione del livello dovrà essere impostato a "Differenza". In questo modo il segnale spurio ricorrente su tutte le immagini verrà sottratto e la nostra ripresa risulterà ripulita. Va però segnalato che in alcuni casi la sottrazione del Dark potrebbe essere troppo invasiva e generare dei pixel neri sulle zone chiare dell'immagine: questo problema si può limitare riducendo l'opacità del livello del Dark a valori intorno al 50%. Così facendo il Dark sarà meno efficace ma il problema risulterà molto meno evidente. Una volta applicato il Dark a tutte le immagini e salvate queste con un nuovo nome, potremo iniziare con la procedura di lavorazione delle immagini descritta a pagina "7". Personalmente posso affermare che nelle reflex più recenti il rumore del sensore è sempre molto contenuto e i vantaggi offerti dall'applicazione dei Dark sono meno evidenti che in passato. Qualora volessimo usarli, sicuramente Photoshop non è il programma più indicato per applicarli, per cui consiglio di usare programmi specifici per l'elaborazione di immagini astronomiche, come ad esempio il citato DSS.

#### **Le tecniche ed i comandi utili nella fotografia astro-paesaggistica…**

Finora si sono descritte tecniche di elaborazione specifiche della fotografia astronomica, utili comunque per qualsiasi foto notturna eseguita in condizioni di bassa luminosità dei soggetti. La fotografia astronomica a lunga focale (oltre i 300mm), richiede però costose e pesanti attrezzature, come montature equatoriali motorizzate adatte a sostenere e muovere precisamente pesanti teleobiettivi o telescopi, cannocchiali in parallelo per l'assistenza all'inseguimento, grosse quantità di energia elettrica per alimentare il tutto….. Per chi inizia, tutto questo potrebbe essere una scelta un po' azzardata: investire su attrezzature comunque molto costose e poi magari rendersi conto che la fotografia astronomica a lunga focale risulta troppo impegnativa e non fa al caso nostro, significherebbe affrontare spese inutili e rimetterci comunque una consistente somma di denaro anche rivendendo il materiale sul mercato dell'usato.

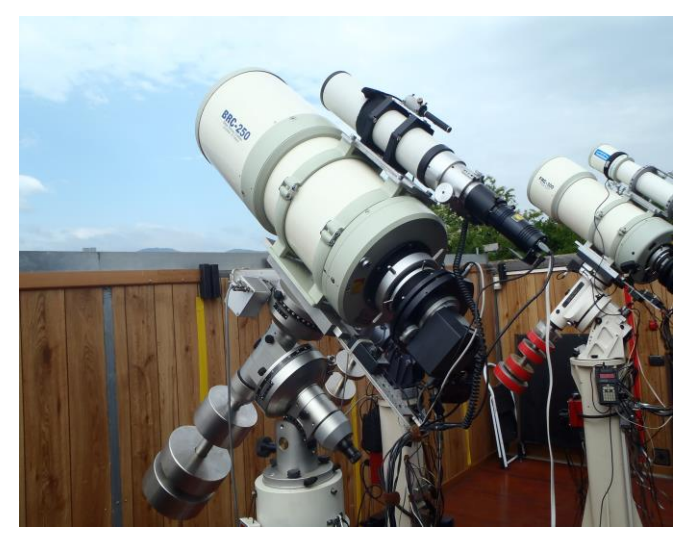

La cosa migliore è **iniziare usando focali molto brevi**, una macchina fotografica digitale con sensore di dimensioni almeno APS-C (22x15mm) ed un robusto cavalletto. Sensori più piccoli, raccogliendo meno luce, sono evidentemente meno indicati nella fotografia notturna. Per lo stesso motivo sono preferibili obiettivi luminosi, almeno F4 o meglio ancora se F2,8, con focali brevi, indicativamente sotto i 28mm sul formato FF (18 sul formato APS-C), in modo da poter allungare il tempo di posa fino ad almeno 10-15 secondi prima di evidenziare il mosso dovuto alla rotazione terrestre.

Con questo tipo di ripresa a largo campo, possiamo migliorare e rendere più interessanti le nostre foto astronomiche contestualizzandole, cioè includendo nell'inquadratura il paesaggio, specie se questo è tipico esteticamente gradevole o caratteristico. Includere il paesaggio significa dover scegliere tra tre tecniche di ripresa differenti, sia come impegno a livello di elaborazione che come attrezzatura necessaria:

-**UNICA** foto fissa, su cavalletto, eseguendo uno scatto unico per cielo e paesaggio, quindi con tempo limitato dalla regola "300 diviso la focale = secondi" per evitare il mosso sulle stelle e quindi a sensibilità ISO generalmente alte, oltre i 1600 (e più frequentemente tra i 3200 ed i 6400).

-**DOPPIA** foto su cavalletto ma eseguendo due scatti, uno al cielo con tempo limitato ed ISO elevati ed uno al paesaggio, con impostazioni meno forzate in modo da evitare la grana (per lo meno nella parte "terrestre"). In questo caso si dovrà eseguire un fotomontaggio per unire le due immagini ed ottenere un unico scatto, in cui purtroppo sarà evidente la differenza di qualità tra la parte terrestre e quella celeste, scattata ad ISO molto più alti. Al momento della ripresa sarà bene calcolare i tempi (esempio: 30 secondi a 3200 ISO per il cielo e 2 minuti a 800 ISO per il paesaggio) in modo da avere la stessa esposizione per entrambi gli scatti e semplificare la fusione in fase di elaborazione.

-**DOPPIA INSEGUITA**: in questo caso c'è bisogno di un astroinseguitore, che montato su cavalletto permetterà di allungare i tempi anche per la fotografia della parte celeste. Potremo lavorare quindi ad ISO medi, tipicamente tra i 400 ed i 1000 ISO, ed ottenere file molto puliti, dettagliati e facili da elaborare. Anche in questo caso è consigliabile mantenere la stessa esposizione per cielo e parte terrestre, per semplificare il delicato lavoro in fase di elaborazione ed unione degli scatti. Dovremo eseguire la foto al cielo con l'inseguimento in moto e la foto al panorama ovviamente con l'inseguimento spento.

Il Minitrack, in particolare, essendo uno strumento ad orologeria si ferma solo quando la carica è esaurita. La procedura migliore per usarlo è, dopo averlo montato e puntato sulla polare:

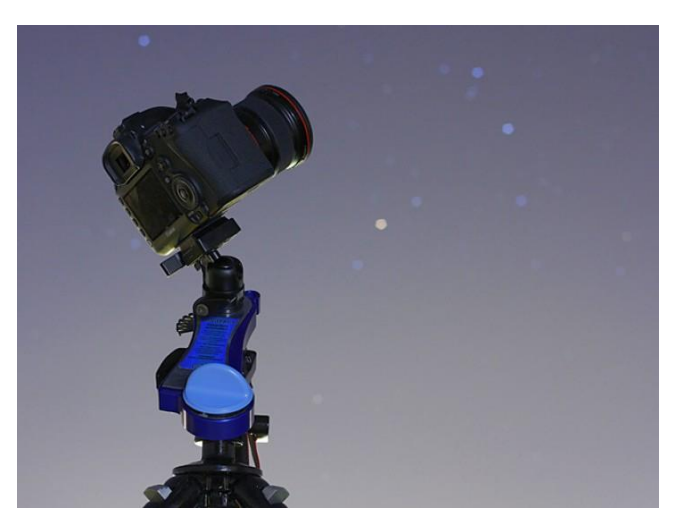

-col timer scarico, comporre l'inquadratura in modo da assicurarsi i soggetti terrestri voluti;

-caricare il timer del tempo necessario ad eseguire le pose che vogliamo fare al cielo (tipo 15 minuti se vogliamo fare 3 pose da 4' intervallate da 1' di pausa) e far partire una sequenza di almeno 7-8 pose. In questo modo, l'inseguimento garantirà le 3 pose al cielo e di seguito la reflex eseguirà le 3-4 pose al terreno col timer scarico.

Andiamo ora a spiegare come condurre l'elaborazione di due immagini separate (di cui una inseguita), per ottenere un unico scatto in cui cielo e suolo non risultino mossi.

**Convertiamo tutti i file** e trattiamoli con "Bridge" e "Camera Raw", come già descritto, facendo attenzione ad eseguire le stesse identiche regolazioni a tutti i file che comporranno poi l'immagine.

Quindi, se abbiamo fatto più scatti al cielo inseguito, sarà bene **eseguire la media** come descritto in precedenza. E' vero che lavorare sotto i 1000 ISO può non richiedere l'esecuzione di più scatti, ma se abbiamo modo e la conformazione dell'orizzonte è favorevole (senza alberi, pali, o grosse irregolarità che potrebbero creare difficoltà in fase di unione), non è male eseguire 2 o 3 scatti da mediare sia al cielo che al suolo, specie se questo è poco luminoso rispetto alla parte superiore. Un ulteriore motivo per eseguire più scatti è quello di metterci al riparo dagli imprevisti, qualora durante la ripresa fosse andato male qualcosa (mosso, spostamento accidentale del cavalletto, passaggio di aerei o luci indesiderate davanti all'inquadratura….), potremo scartare lo scatto.

Ottenuti i due "Master" (Cielo e Terra), possiamo seguire le indicazioni riportate nelle immagini di seguito per fare in modo che la zona di giunzione risulti indistinguibile….

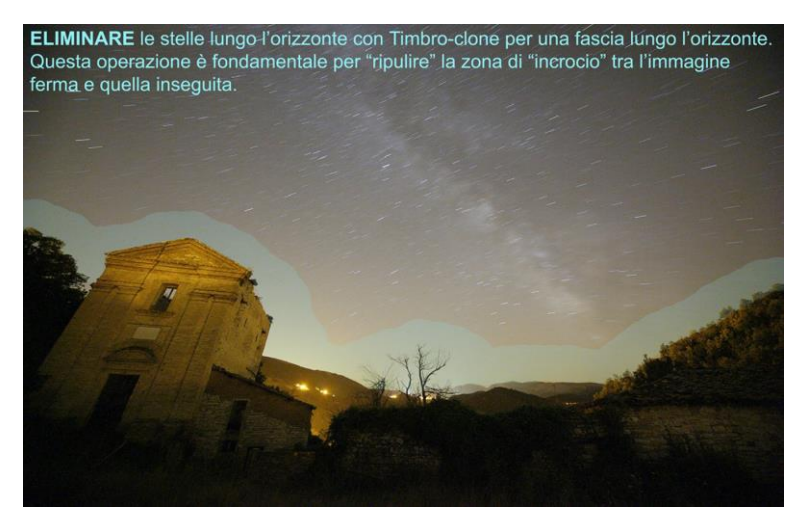

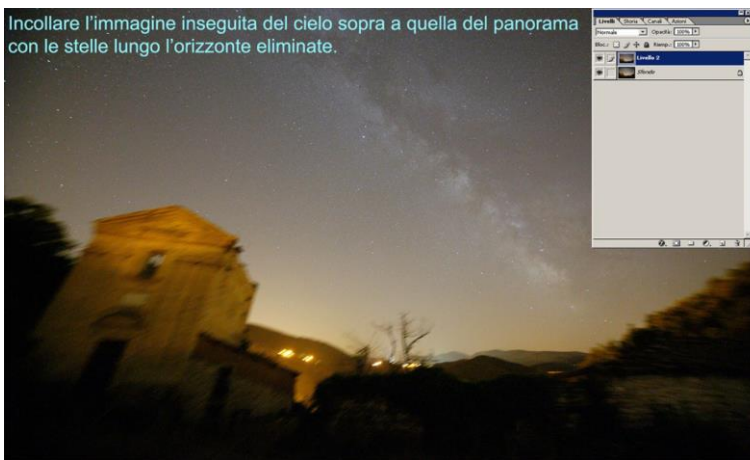

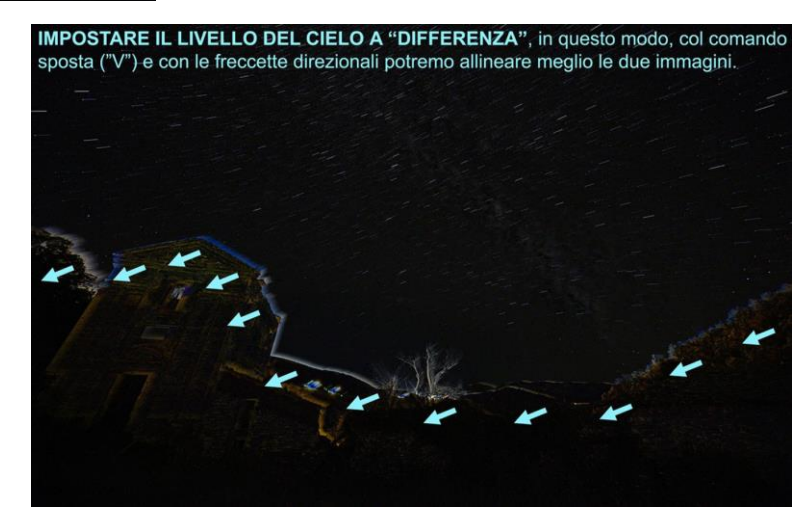

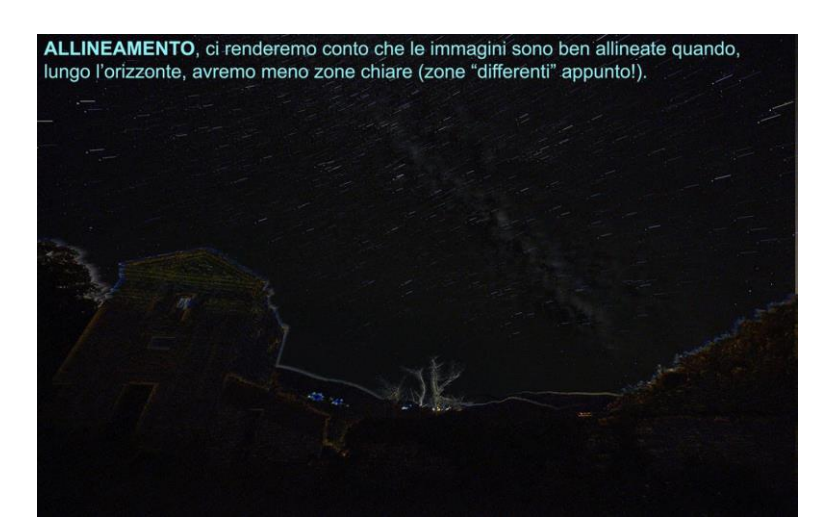

SFUMATURA, una volta allineate le immagini ri-impostiamo il livello superiore al metodo<br>di fusione "normale" e con una gomma di forma "pennello", durezza "0%" e diametro<br>adeguato iniziamo a cancellare la linea di confine t

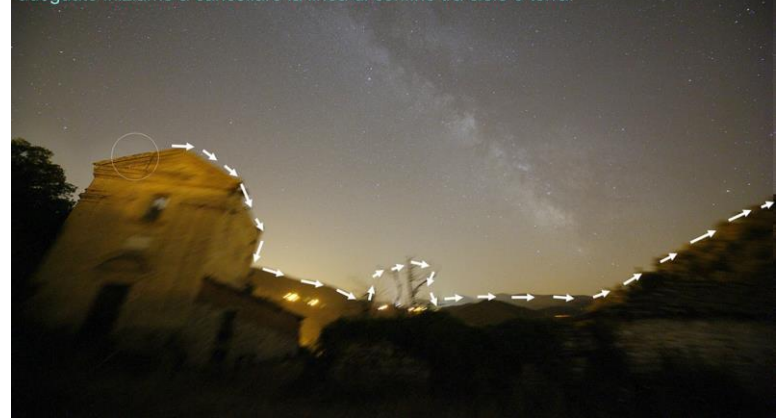

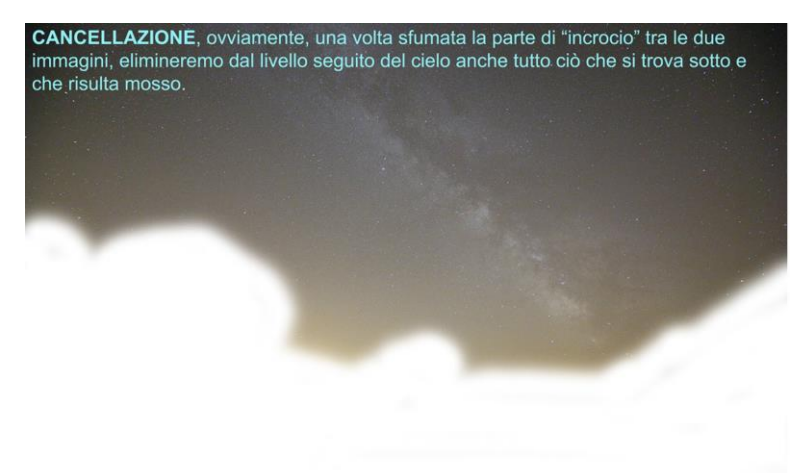

#### **FUSIONE FINALE!**

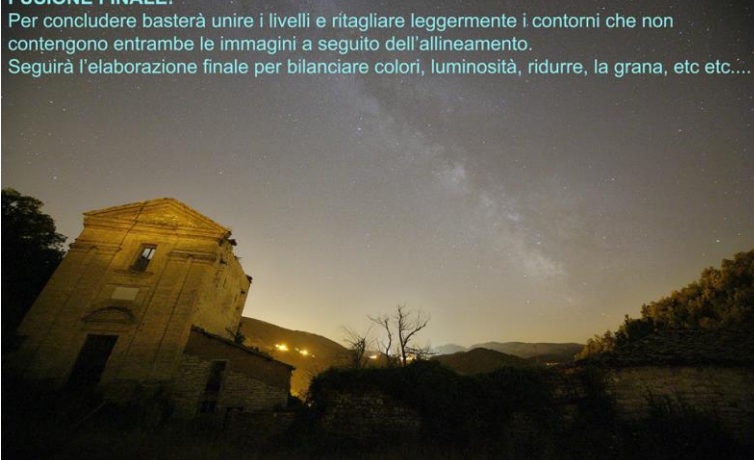

Nella sequenza appena descritta viene usata la **gomma** per cancellare la parte mossa, lo stesso risultato si può ottenere con una **maschera di livello**, che ci permette in più di correggere la selezione in qualsiasi momento. Eseguite queste fasi per allineare e fondere le due immagini, uniti i livelli e salvata l'immagine come "Unione" ovviamente potremo iniziare ad elaborare il risultato con le tecniche sopra descritte.

### *Di seguito propongo alcuni esempi di immagini eseguite con questa tecnica:*

L'astroinseguitore usato per questi scatti è il **Minitrack-LX**, ad orologeria. Le anteprime sono di piccole dimensioni, ma nonostante questo si può già notare la puntiformità stellare e la pulizia delle sfumature e dei colori che l'uso di ISO non esasperati permette di ottenere.

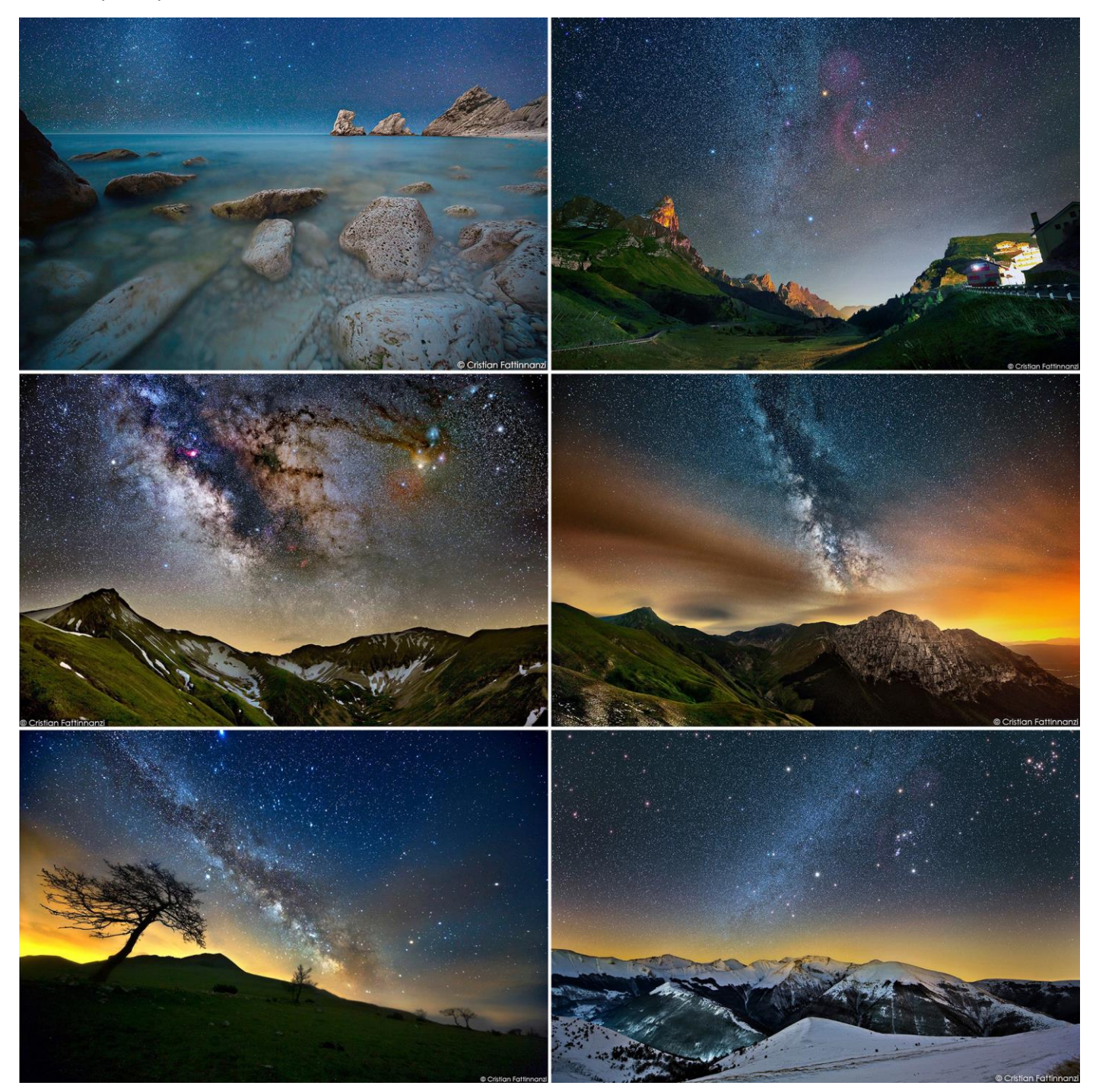

Per qualsiasi informazione o chiarimento relativo agli argomenti trattati, potete contattarmi su Facebook, cercando Cristian Fattinnanzi, oppure iscrivervi al gruppo di Facebook "Minitrack LX", da me creato discutere e raccogliere le immagini realizzare con l'astroinseguitore omonimo, da me ideato ed auto costruito.

Sempre nel gruppo, vengono comunicati eventi e conferenze sulla fotografia astronomica organizzati per incontrarsi sotto i migliori cieli stellati italiani, fotografare e praticare in compagnia questa bellissima passione che è la fotografia astronomica!

Consigli per fotografare con succeso di notte. Che attrezzatura ti serve, che impostazioni devi utilizzare, quali precauzioni devi prendere? Scoprilo leggendo questi 10 suggerimenti.

# **1. USA LA MODALITÀ MANUALE**

La modalità manuale è la più indicata perchè permette di avvicinarsi al risultato finale con una serie di tentativi piuttosto che cercare di interpretare i valori proposti dagli automatismi di scatto. Inoltre puoi usare la modalità posa B per tempi d' esposizione oltre i 30 secondi.

### **2. CANCELLA LE INTERRUZIONI**

Diverse cose possono capitare durante una lunga esposizione. Persone che si piazzano davanti alla fotocamera, autobus e autocarri che coprono le luci del traffico. Se stai scattando in posa B, copri l'obiettivo (usa un cartoncino nero) sino a quando non se ne sono andati, e poi riprendi l' esposizione.

### **3. COMPENSA LE SORGENTI LUMINOSE**

Luci molto intense nella scena possono ingannare l'esposimetro della tua fotocamera, provocando una sottoesposizione. Quando scatti in manuale tieni quindi presente che i valori d'esposizione corretti potrebbero essere diversi da quelli proposti dalla fotocamera, mentre se scatti in automatico ricorri alla compensazione dell'esposizione.

### **4. C'È ANCHE LA POSA B**

Il tempo di scatto nelle lunghe esposizioni non deve necessariamente essere molto preciso. Se il tipico valore massimo di 30 sec. è insufficiente, in modalità Manuale puoi ricorrere alla posa B. L'otturatore rimarrà aperto sino a quando terrai premuto il pulsante di scatto, e per misurare il tempo potrai tranquillamente usare il tuo orologio.

### **5. TROVA UNA SUPERFICE PIANA**

Cosa fare se non hai con te un treppiedi? Nel caso cerca una superfice piatta e stabile dove appoggiare le fotocamere, usa l'autoscatto e non toccare la macchina durante la ripresa per evitare di farla vibrare.

### **6. OTTIENI COLORI CORRETTI**

Di notte spesso ti ritrovi a scattare con una grande varietà di sorgenti luminose, ed è quindi praticamente impossibile trovare un corretto Bilanciamento del Bianco. In queste condizioni l'impostazione Auto è spesso quella che offre il miglior compromesso, ma può essere molto utile scattare in formato RAW per provare a modificare le impostazioni di Bilanciamento del bianco.

# **7. PORTA UNA TORCIA CON TE**

Portati sempre una torcia quando esci per fotografare di notte. Ti aiuterà a impostare correttamente l'attrezzatura, e anche "dipingere" con la luce il tuo soggetto. Rimarrai sorpreso: di notte una piccola luce può produrre grandi risultati.

# **8. USA IL BLOCCO SPECCHIO**

La D700, e la D300s e tutte le Nikon FX hanno una funzione di blocco dello specchio (MUP- Mirror UP) che permette di sollevarlo in anticipo rispetto allo scatto. Le vibrazioni del suo movimento possono quindi smozzarsi prima dello scatto, ev si evita cosi il micromosso. Peraltro cìè anche da dire che più i tempi di scatto sono lunghi, meno evidente risulta la perdita di nitidezza causata dalle vibrazioni dello specchio.

# **9. UN AMICO È SEMPRE UTILE**

Fotografare di notte significa uscire con un bel po' di attrezzatura dal costo non indifferente. Andare in giro con un amico significa non solo una maggiore sicurezza ma anche due mani in più per sostenere una torcia, un lampeggiante, o altro.

# **10. CHE VALORE ISO DEVO IMPOSTARE?**

La regolazione del valore ISO delle reflex digitali è estremamente utile per la fotografia notturna, perché ti permette di adeguare la sensibilità della fotocamera al livello di illuminazione.

#### **7 tecniche per scattare foto notturne mozzafiato**

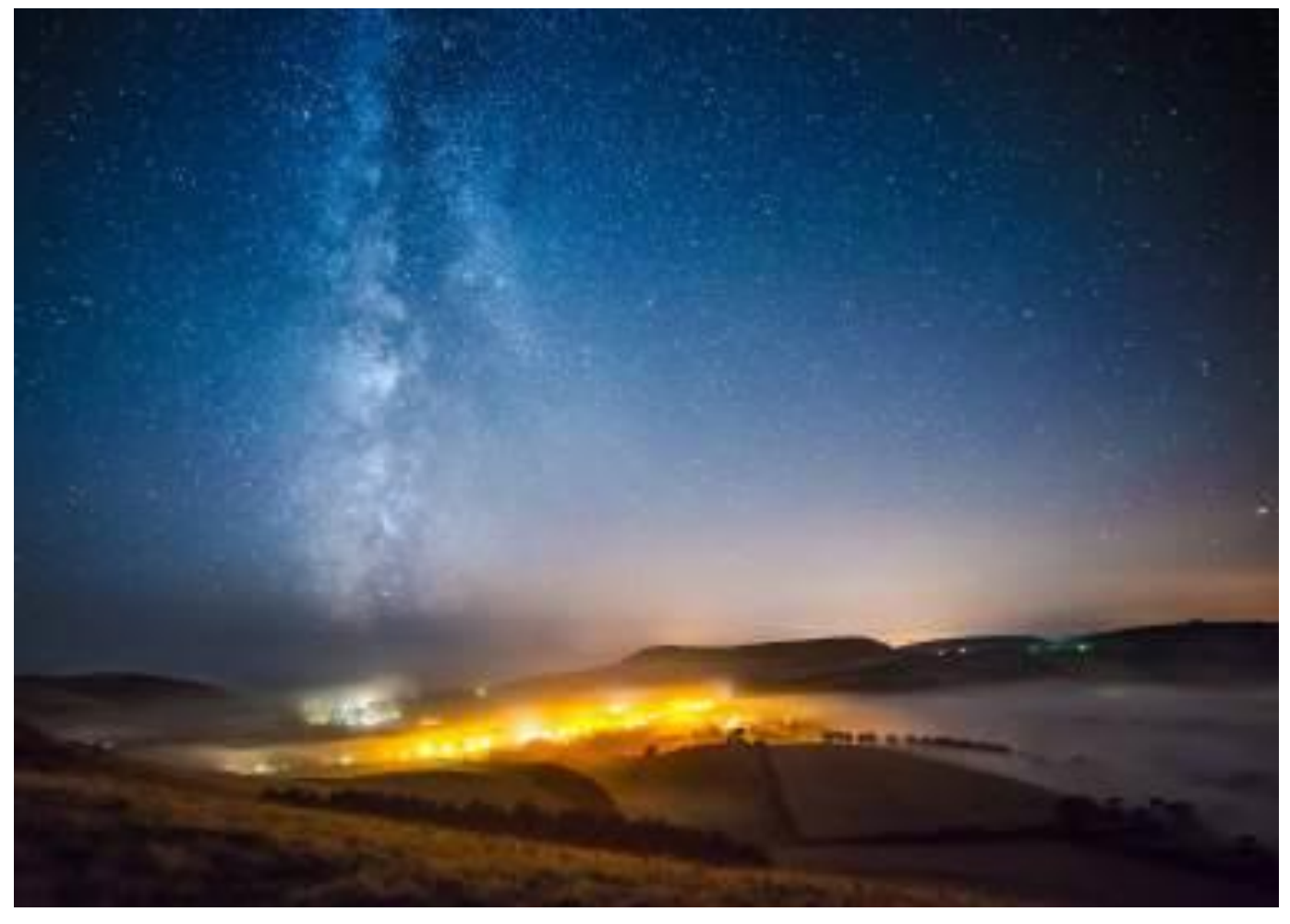

#### **Scatta bellissime foto di scene riconoscibili anche se trasformate dalla luce notturna.**

Quando la luce dorata del sole che tramonta lascia spazio all'oscurità, molti fotografi mettono via la propria attrezzatura e si dirigono a casa. Per alcuni, invece, è solo l'inizio. Il paesaggio si trasforma di notte, rendendo insolite scene familiari e questo ti offre parecchie opportunità fotografiche.

Grazie al costante sviluppo della tecnologia è ormai possibile scattare foto in ogni situazione, dalle brillanti luci urbane all'oscurità di un cielo notturno. Le fotocamera possono essere spinte a lavorare con sensibilità ISO estreme, così da catturare dettagli anche nella più buia delle scene. In questo articolo scoprirai **7 tecniche per scattare foto notturne**, dai fantastici panorami della Via Lattea agli intramontabili Star-Trail, dai paesaggi urbani alla creativa tecnica del Light Painting con una torcia. Imparerai anche a controllare la profondità di campo in modo da creare affascinanti foto con primi piani nitidi contro sfondi meravigliosamente sfocati.

L'**astrofotografia** è senza dubbio uno dei più affascinanti generi fotografici. Molte delle tecniche trattate richiedono esperienza e una massiccia dose di pazienza, ma alla fine ti renderai conto che i tuoi sforzi saranno ripagati, perché gli scatti ottenuti daranno un valore aggiunto al tuo portfolio. Continua a leggere e capirai che, anche appena fuori casa, esiste un mondo da scoprire e come usare la tua attrezzatura per farlo nel migliore dei modi. Buona luce, anche se poca!

Fotografare di notte apre, anche al fotografo più esperto, un nuovo mondo di possibilità. Un po' di tempo dedicato a preparare la tua attrezzatura e a studiare le tecniche ti darà maggiori probabilità di ottenere foto meravigliose. Ecco alcune cose da sapere per poter scattare fantastiche foto in sicurezza.

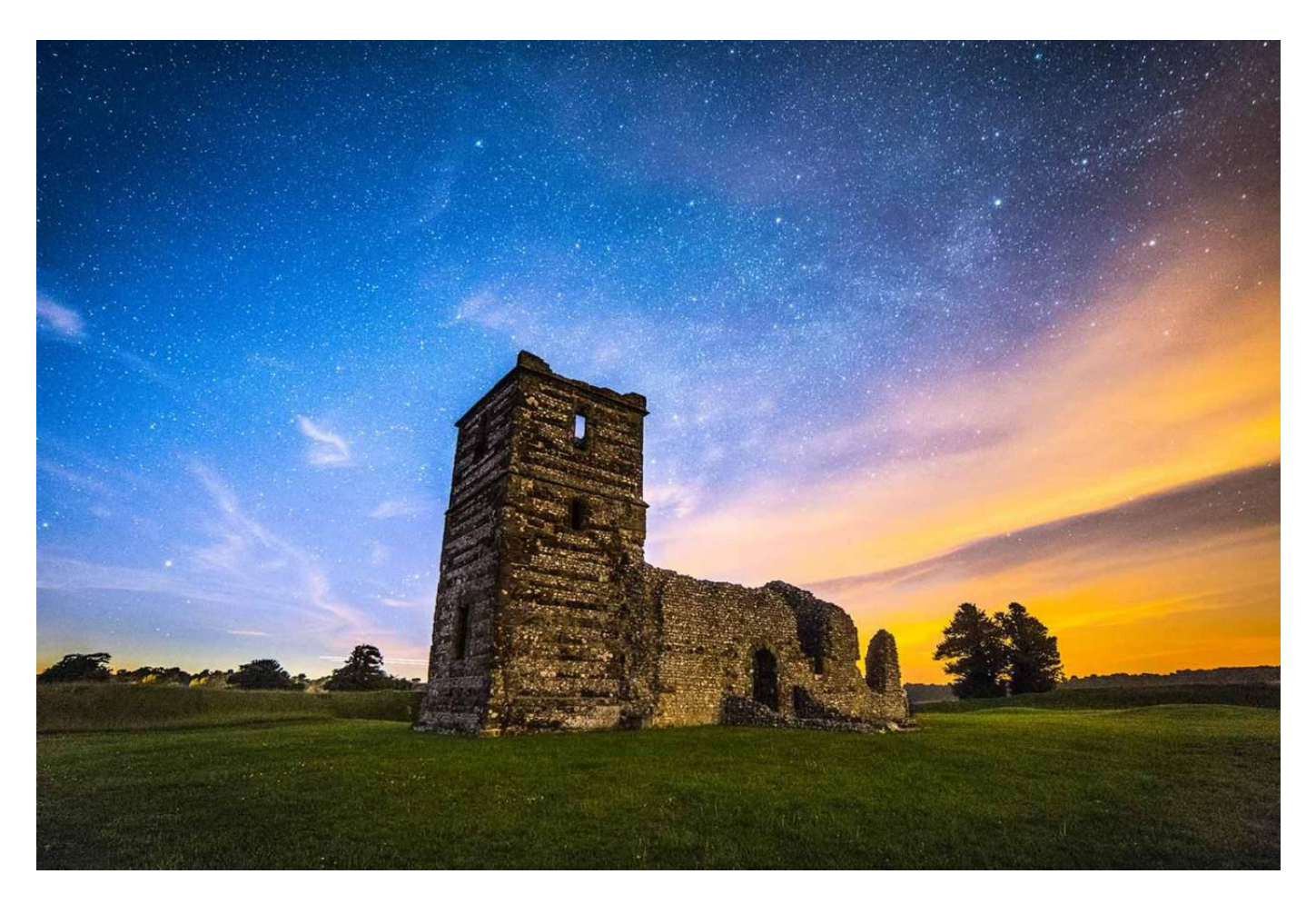

Come sempre la pianificazione è fondamentale. Ci sono strumenti che ti permettono di programmare le tue uscite fotografiche in anticipo. [Google Earth](https://www.google.it/intl/it/earth/) ti dà una mano a trovare i posti giusti, mentre su [Flickr](https://www.flickr.com/) puoi vedere come i tuoi colleghi hanno ripreso un particolare scenario. Se vuoi fotografare la volta celeste è utile affidarsi ad applicazioni come [PhotoPills](https://geo.itunes.apple.com/app/photopills/id596026805?mt=8) o [Stellarium,](https://geo.itunes.apple.com/app/stellarium-mobile-sky-map/id643165438?mt=8) che ti permettono di sapere quando un certo oggetto celeste si troverà in una determinata posizione. Altrettanto importante, per ottenere delle belle foto di stelle, è **valutare l'impatto dell'inquinamento luminoso**. Spesso è necessario camminare a lungo in zone scarsamente abitate per poter trovare un luogo in cui riuscire a fotografare con successo il cielo notturno. Fai dei sopralluoghi e fai attenzione anche ai più piccoli bagliori sull'orizzonte, perché possono diventare davvero invadenti con i tempi lunghi necessari a una corretta esposizione del cielo.

La ricerca di cieli scuri è sempre più difficile e può richiedere molto tempo, anche se certe aree hanno ricevuto una classificazione che le indica come adatte alla fotografia notturna. Tieni presente, inoltre, che **la Via Lattea è più visibile in estate**, mentre in inverno tende quasi a scomparire dai cieli. In alternativa le città offrono infinite possibilità per fare ottime foto notturne! Cerca uno scenario con elementi d'interesse e usa le linee e le forme architettoniche per portare verso di essi l'occhio dell'osservatore. Una volta individuata un'area di notte è importante visitarla di giorno per scoprire se è accessibile senza problemi. Assicurati di trovare un percorso di ritorno sicuro anche con il buio e comunica sempre a qualcuno dove intendi recarti e a che ora prevedi di tornare.

Nelle uscite preparatorie esegui diversi scatti degli elementi d'interesse e studia le composizioni delle tue foto, perché con il buio non sarà così facile farlo. Ricordati che sebbene una foto della sola Via Lattea possa essere affascinate e piacevole, se ci **inserisci degli elementi** riconoscibili del primo piano risulterà molto più coinvolgente. È inoltre importante sia equilibrare bene il rapporto tra primo piano e cielo, sia controllare che non ci siano elementi che possono creare distrazioni nell'immagine finale.

Un elemento da considerare attentamente quando si programmano uscite notturne è l'**abbigliamento**. Scegli vestiti pesanti, perché stare fuori due o tre ore di notte può rivelarsi drammatico se non sei adeguatamente coperto, anche se di giorno fa abbastanza caldo. Anche le scarpe sono molto importanti: devono avere una suola adatta al terreno umido e scivoloso ed essere impermeabili.

Sebbene sia fondamentale una buona [torcia](https://www.amazon.it/s/ref=as_li_ss_tl?_encoding=UTF8&field-keywords=torcia&linkCode=ur2&tag=reflexmani048-21&url=search-alias%3Daps) è altrettanto importante usarla con buon senso: evita di puntarla contro una persona che vedi in lontananza, potrebbe essere un altro fotografato che sta scattando proprio in quel momento e potresti rovinare la sua foto! Infine assicurati che il tuo smartphone o cellulare riesca a ricevere o effettuare telefonate nella zona dove ti rechi: può sempre essere utile in caso di problemi.

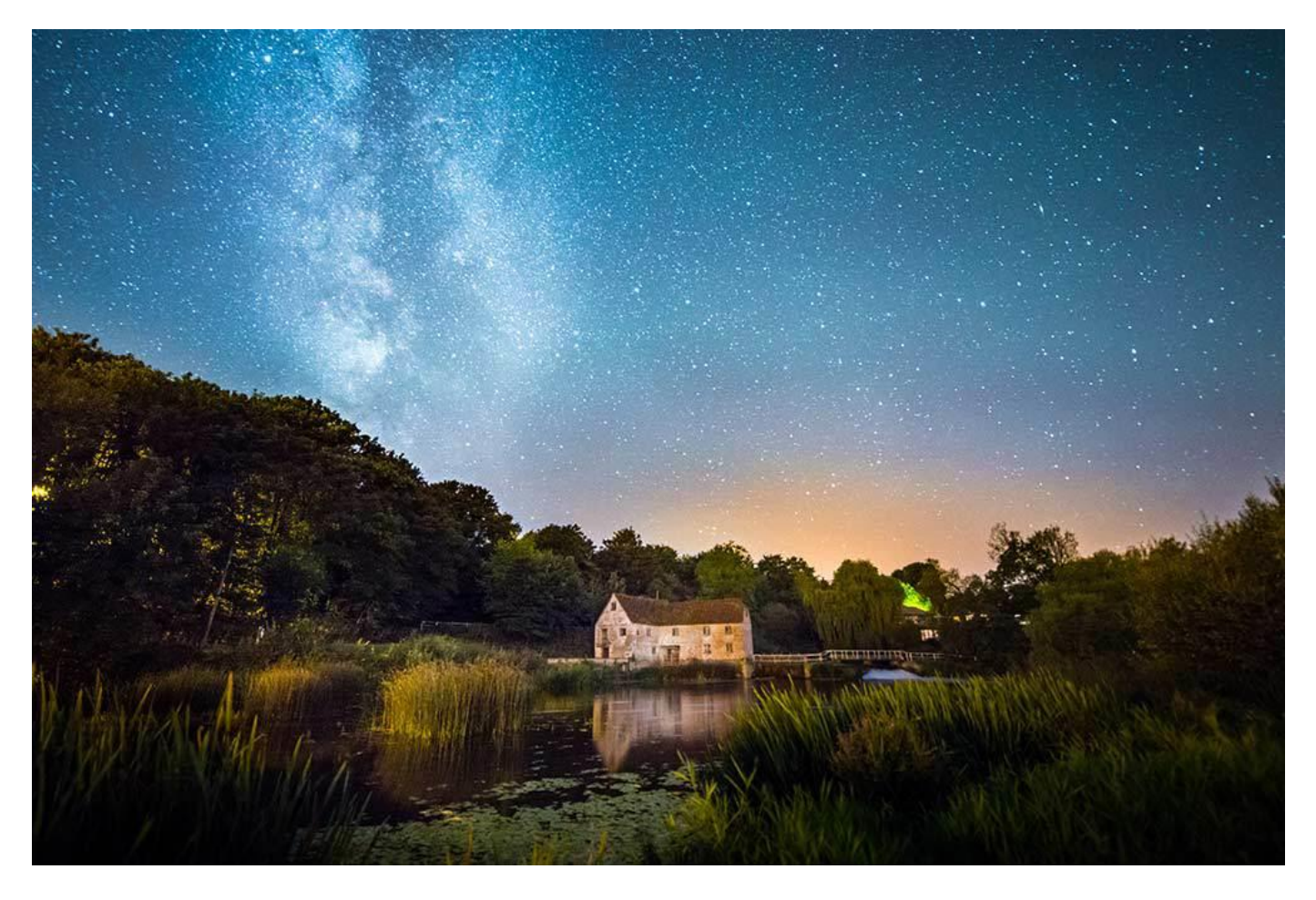

Arriviamo ora all'**attrezzatura fotografica**! Parlando della fotocamera dobbiamo dire che i sensori di modelli come la [Nikon D4S](http://www.amazon.it/gp/product/B00KDJBMOG/ref=as_li_ss_tl?ie=UTF8&creativeASIN=B00KDJBMOG&linkCode=as2&tag=reflexmani048-21) o la [Canon EOS-1D X](http://www.amazon.it/s/ref=as_li_ss_tl?_encoding=UTF8&field-keywords=Canon%20EOS-1D%20X&linkCode=ur2&tag=reflexmani048-21&url=node%3D473538031) sono il massimo per la fotografia notturna, ma si tratta di macchine professionali, non abbordabili da tutte le tasche. Per fortuna i progressi della tecnologia hanno fatto sì che anche modelli di reflex più economici siano in grado di dare ottimi risultati con la gestione del rumore dovuto agli alti ISO. Con la lente giusta puoi iniziare a catturare i dettagli intrinsechi della Via Lattea, anche se hai impostato in modo semplice la tua reflex.

È quasi superfluo dire che per la fotografia notturna serve un **treppiedi** e [ne puoi trovare sul mercato di diversi tipi,](http://www.amazon.it/s/ref=as_li_ss_tl?_encoding=UTF8&bbn=435505031&fst=as%3Aoff&linkCode=ur2&qid=1434710334&rh=n%3A412609031%2Cn%3A%21412610031%2Cn%3A435505031%2Cn%3A473557031&rnid=435505031&tag=reflexmani048-21) perfino quelli leggeri per potersi muovere con maggiore facilità. L'importante è che sia abbastanza stabile da resistere a una brezza notturna, anche perché star fuori di notte quando tira il maestrale non è assolutamente piacevole. Per aumentare la stabilità del treppiedi puoi ricorrere a dei trucchi, come attaccare alla colonna centrale un peso, anche lo [zaino fotografico,](http://www.amazon.it/s/ref=as_li_ss_tl?_encoding=UTF8&field-keywords=&linkCode=ur2&rh=n%3A412609031%2Cn%3A435505031%2Cn%3A473391031%2Cn%3A473410031%2Cn%3A4175434031&tag=reflexmani048-21&url=node%3D4175434031) oppure poggiare le estremità del treppiedi sul terreno solido anziché su ghiaia o sabbia.

Una volta trovata la location e organizzata l'attrezzatura è ora di pensare alle impostazioni da usare per la foto che vuoi ottenere. **Per prima cosa imposta lo scatto in RAW**. Le fotocamere con una buona gamma dinamica permettono di recuperare dettagli dalle luci alte troppo chiare, dalle ombre sottoesposte e la luminosità non apparente delle stelle della Via Lattea con l'intervento di un software di ritocco.

In seconda battuta **ricordati di lavorare sempre in modalità Manuale**, in quanto non puoi affidarti alla lettura della luce di una scena notturna fatta dalla fotocamera. Inizia scegliendo opzioni conservative, soprattutto se nella scena sono presenti punti luce luminosi.

In città tieni gli ISO bassi. Se devi rendere più luminosa una foto allunga i tempi di scatto oppure apri il diaframma. Se vuoi fotografare un paesaggio urbano usa uno scatto remoto per poter impostare tempi superiori ai 30 secondi, senza essere obbligato a tenere premuto manualmente il pulsante di scatto. Prova diversi tempi di esposizione per vedere che effetto hanno sugli elementi in movimento.

Molte location in campagna offrono poca luce, soprattutto nelle prime ore del mattino. Anziché evitare di scattare, in queste ore **sfrutta l'oscurità per fotografare** le stelle non ancora oscurate dalla luce del mattino. Non temere di usare impostazioni estreme, come ISO a 3200 o 6400 anche perché i nuovi modelli di reflex sono parecchio migliorati in questo campo. In ogni modo le foto scattate con alti ISO avranno un granulosità maggiore rispetto a quelle ottenute con sensibilità ISO più basse. Sebbene la grana non sia poi la fine del mondo, molti fotografi cercano di evitarla a tutti i costi. Se vuoi farlo anche tu scegli obiettivi con ampie aperture e utilizza tempi di scatto abbastanza lunghi. Tuttavia per ottenere delle foto della Via Lattea belle nitide è necessario investire un bel po' di soldi in attrezzatura.

**Le lunghe esposizioni**, d'altra parte provocano la comparsa del **rumore termico** e degli **hot pixel**, di cui il primo piuttosto ostico da eliminare anche in fase di fotoritocco. La riduzione del rumore a livello di fotocamera può interferire con i ritmi di scatto, dato che richiede un po' di tempo in cui la macchina non può essere usata per fotografare. In alternativa scatta una foto con su il tappo dell'obiettivo ma con le stesse impostazioni di quella con gli hot pixele poi eliminali con un apposito software.

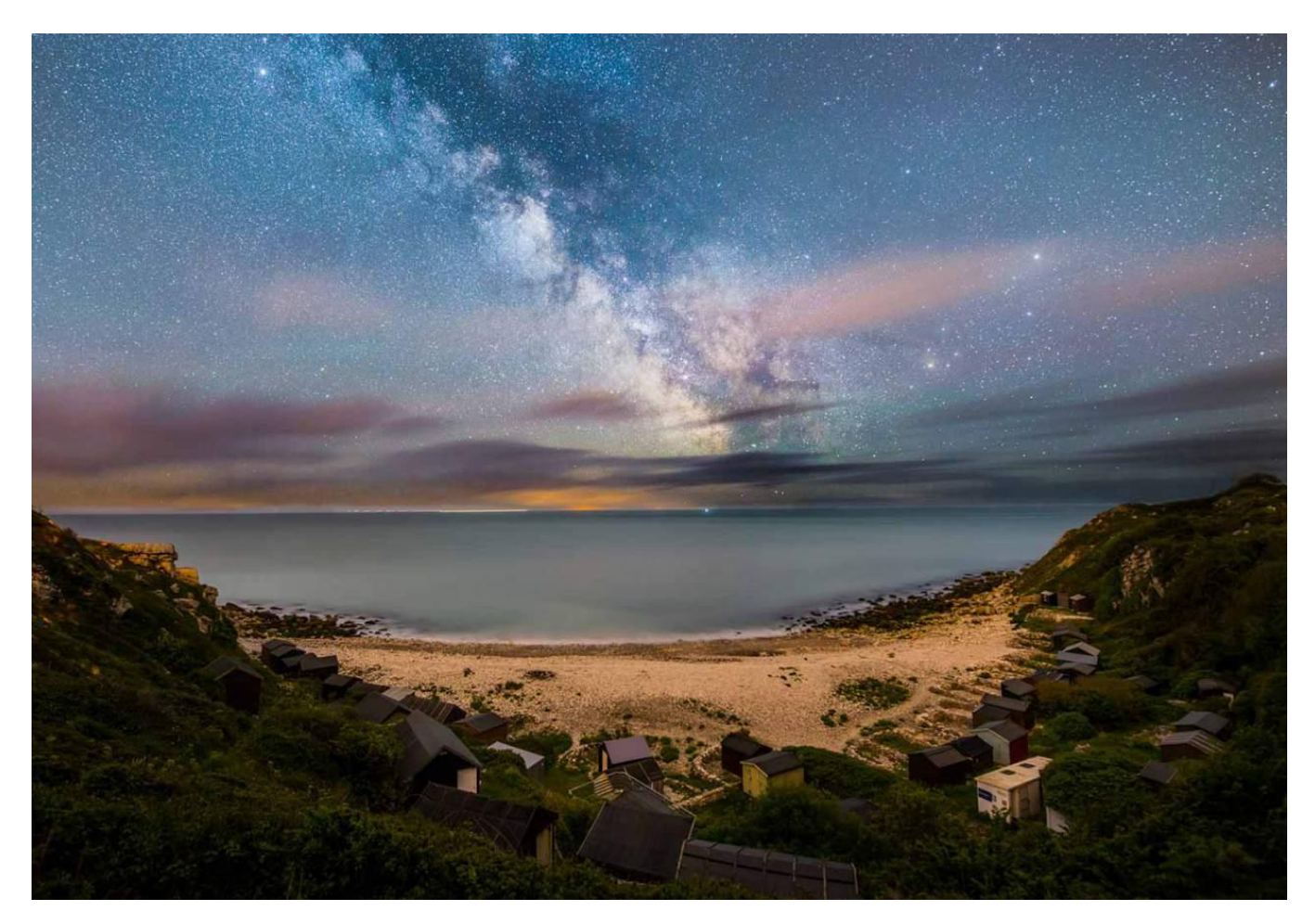

Vale la pena ricordare che quando si usano le lunghe esposizioni, a causa della rotazione della Terra le stelle ritratte in foto risultano mosse e a volte creano delle vere e proprie scie. **Per scattare una foto nitida alla Via Lattea puoi utilizzare la regola del 500**, che ti permette di stabilire il tempo di esposizione massimo per ogni focale che usi. Dividi 500 per la lunghezza focale che vuoi usare e avrai il tempo di esposizione. Con un 50mm su una fotocamera full-frame puoi usare un tempo di 10 secondi. Se hai una reflex APS-C usa il fattore 1,6x per la lunghezza focale e avrai 500/(50×1,6)=6,25.

Un'ulteriore alternativa è quella di procurarsi un **inseguitore stellare** che fa seguire alla fotocamera il movimento delle stelle. Grazie a questo dispositivo potrai usare tempi di scatto molto lunghi e sensibilità ISO contenute. Di contro, il primo piano terricolo risulterà mosso e dovrai ricorrere all'unione di due scatti, uno fatto con l'inseguitore alle stelle e uno senza per avere il primo piano bello nitido.

Per avere le stelle a fuoco devi regolare la messa a fuoco manuale su infinito o meglio sul segno a elle rovesciata che si trova poco prima del simbolo di infinito nella finestra delle distanze dell'obiettivo. In ogni caso controlla sempre le foto subito dopo lo scatto e apporta le modifiche necessarie alle impostazioni. Se con gli obiettivi a tua disposizione non riesci a catturare una soddisfacente porzione di cielo in un solo fotogramma, prova a scattare una serie di foto per poi unirle in fase di fotoritocco. In Photoshop puoi usare il comando *Panorama Photomerge*.

Una volta a casa devi convertire i file RAW. Lavorando con un programma come [Adobe Lightroom 5](http://www.amazon.it/gp/product/B00DBRPMIE/ref=as_li_ss_tl?ie=UTF8&creativeASIN=B00DBRPMIE&linkCode=as2&tag=reflexmani048-21) puoi applicare miglioramenti selettivi e lavorare su determinate zone delle foto. Questa tecnica è molto utile quando devi aumentare la luminosità della Via Lattea o la luminosità del paesaggio illuminato dalla luce delle stelle. Tante piccole modifiche locali fanno sì che si possano far uscire tanti dettagli dal cielo stellato.

**Fotografare di notte è un sfida, ma può diventare una dipendenza** quando inizi a ottenere dei validi risultati e più tempo starai fuori a fotografare le stelle, maggiori opportunità avrai di catturare qualcosa di speciale, come una cometa, per esempio. Una volta apprese le nozioni tecniche, sarà il tuo stesso istinto a farti individuare le condizioni e i posti migliori per degli scatti che lasceranno tutti a bocca aperta!

# *1. LIGHT PAINTING*

**Scopri quello che può fare una torcia per far emergere i dettagli da una scena notturna.**

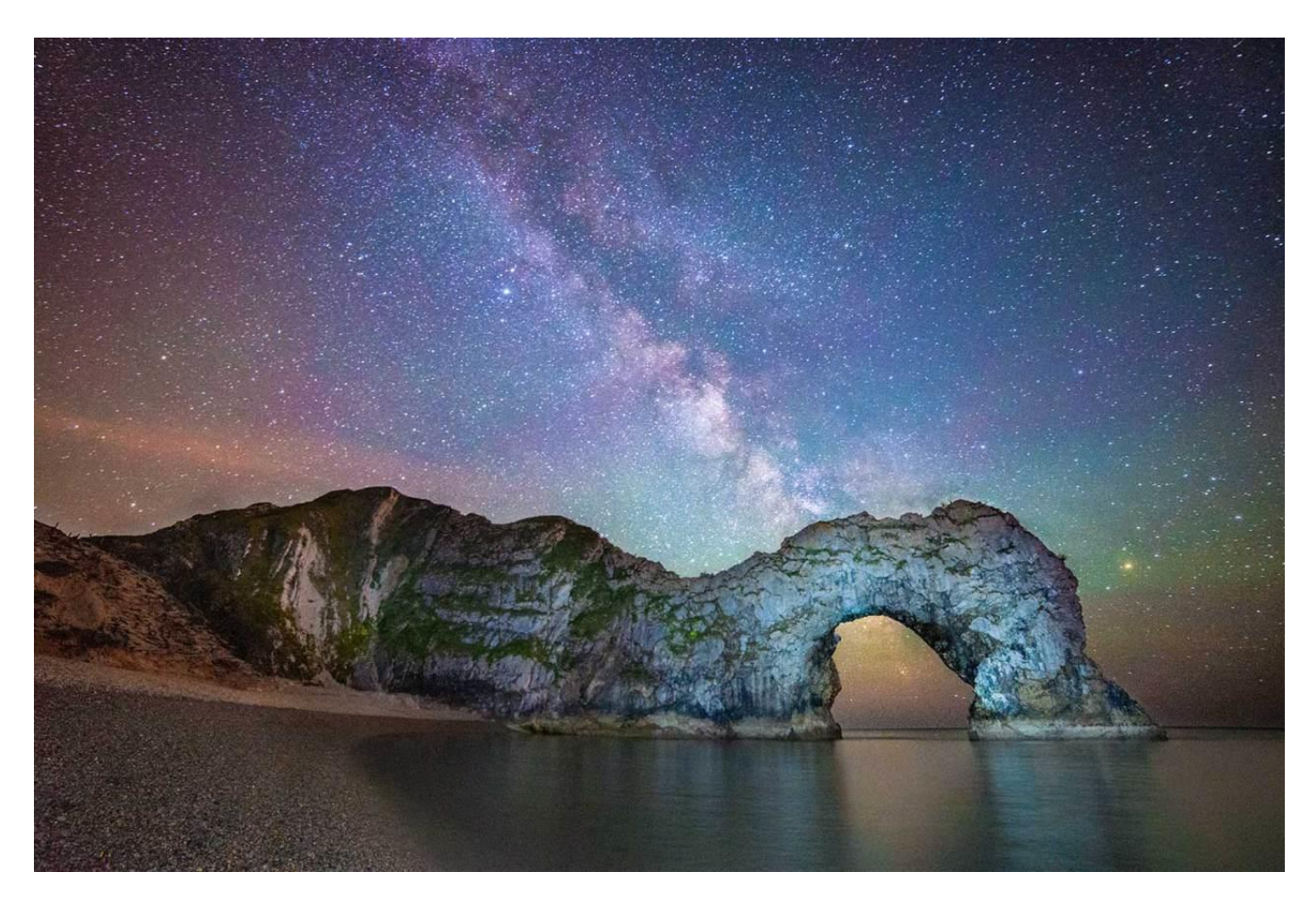

La torcia non serve solo per illuminare il percorso dall'auto al punto in cui scatti le foto, ma può essere utile anche per scattare le foto stesse! con certe fotocamere si riesce a fotografare la via lattea così bene che il primo piano può essere una semplice silhouette.

Imposta lo scatto a tempo e avvicinati agli elementi che vuoi illuminare. Quando senti l'otturatore scattare punta la torcia su di essi e muovila in modo regolare per illuminarli uniformemente e non tenerla ferma in un punto a lungo. Evita di accendere la torcia quando sei vicino alla fotocamera per evitare di creare riflessi nell'obiettivo. Ottenere la giusta illuminazione non è facile e dovrai fare diverse prove prima di ottenere lo scatto perfetto.

### *2. INCLUDI LA LUNA*

**Assicurati di esporre correttamente la luna per creare una composizione davvero avvincente.**

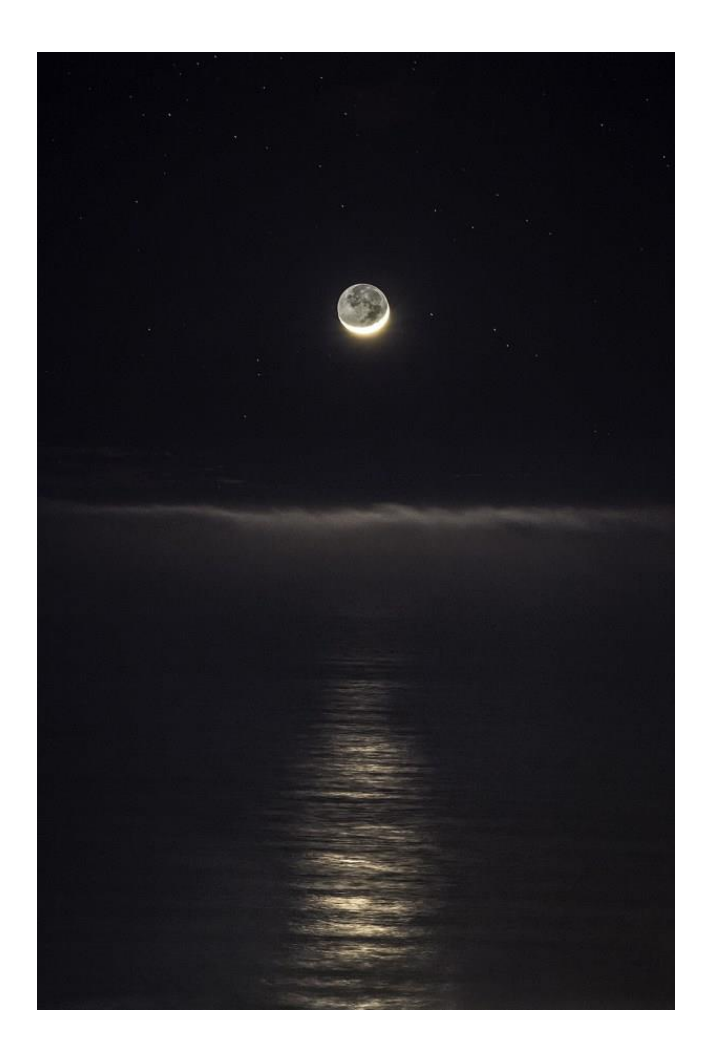

Fotografare un paesaggio con la luna non è semplice. Ritrarre la luna piena in un cielo sereno è altrettanto complicato quanto fotografare il sole. Con le esposizioni utilizzate per le foto notturne avresti una luna decisamente sovraesposta. La soluzione migliore è scattare più foto, di cui una in cui si leggano bene i dettagli della luna, una dove il terreno sia esposto correttamente e una per tutto il resto. Con un software di fotoritocco dovrai unire le tre foto per crearne una, dove l'insieme sia esposto e leggibile perfettamente.

Durante la propria orbita attorno alla terra, la luna rifletterà differenti quantità di luce solare a causa dell'ombra del nostro pianeta. Puoi conoscere le fasi lunari usando alcune app, tra le quali [MoonPhase,](https://geo.itunes.apple.com/app/moonphase-moon-info/id287526650?mt=8) per i sistemi operativi iOS, oppure [MoonPhase Widget,](https://play.google.com/store/apps/details?id=com.mlst.moonphase) per Android.

### *3. PANORAMICA DELLA VIA LATTEA*

**Spazia nella volta celeste.**

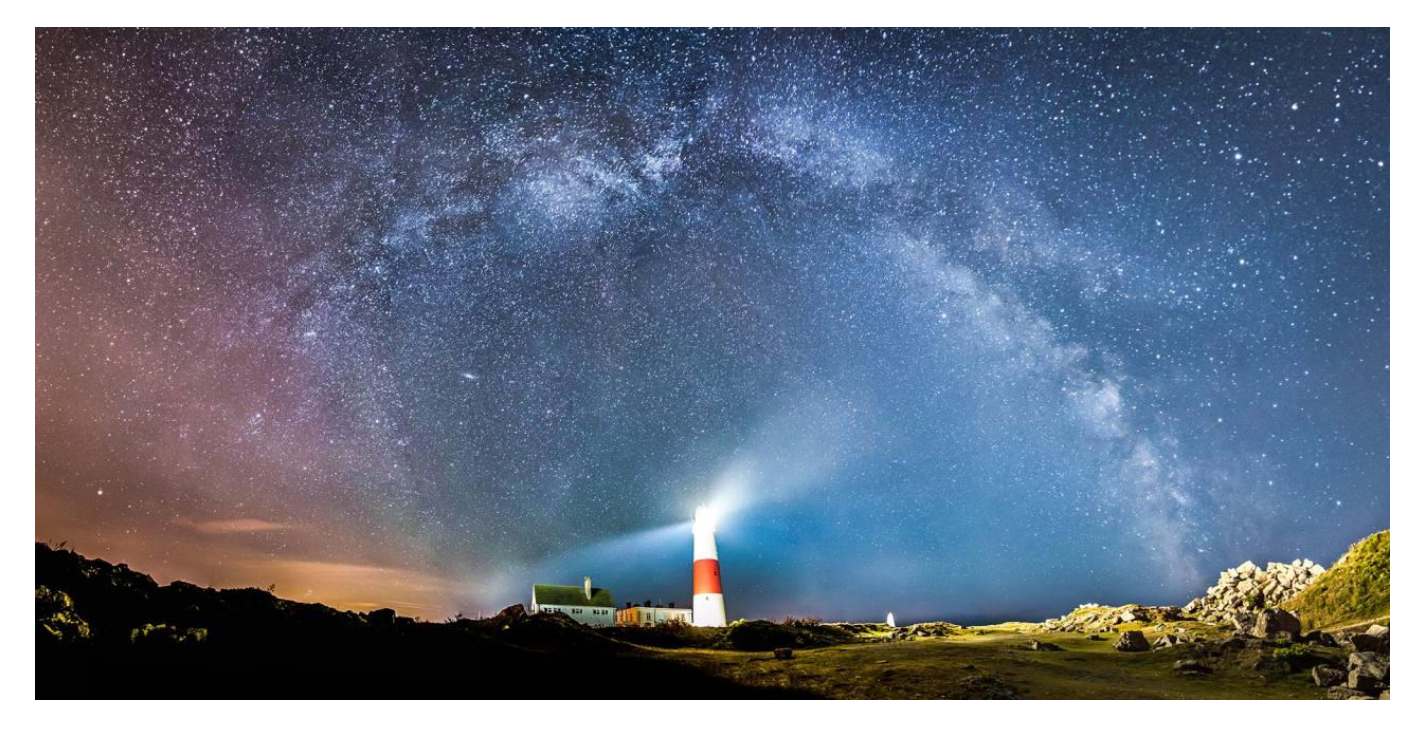

Per fotografare la via lattea servono determinate impostazioni: un tempodi scatto abbastanza breve per non permettere alla rotazione della terra di far apparire mosse le stelle, una sensibilità ISO sufficientemente elevata per catturare la luce delle stelle e un obiettivo con la finestra delle distanze. Il fotografo Bill Shupp suggerisce di pianificare l'uscita accuratamente: "Studia in anticipo la posizione della Via Lattea e scegli la location in base a quei dati. cerca sempre un primo piano con qualcosa di interessante per creare un supporto al cielo stellato. Questa è forse la cosa più importante".

Scattare una panoramica della via lattea è il passo successivo. con un grandangolo da 18mm, montato su una full frame, se scatti in verticale puoi ritrarre la galassia con cinque scatti. una volta scaricate le foto su un computer usa un programma di fotoritocco, come *Photomerge di Photoshop*, per unire i vari scatti e ottenere un'immagine panoramica mozzafiato.

# *4. STAR-TRAIL*

**Fotografa le stelle sfruttando la rotazione terrestre e crea fantastiche scie nel cielo.**

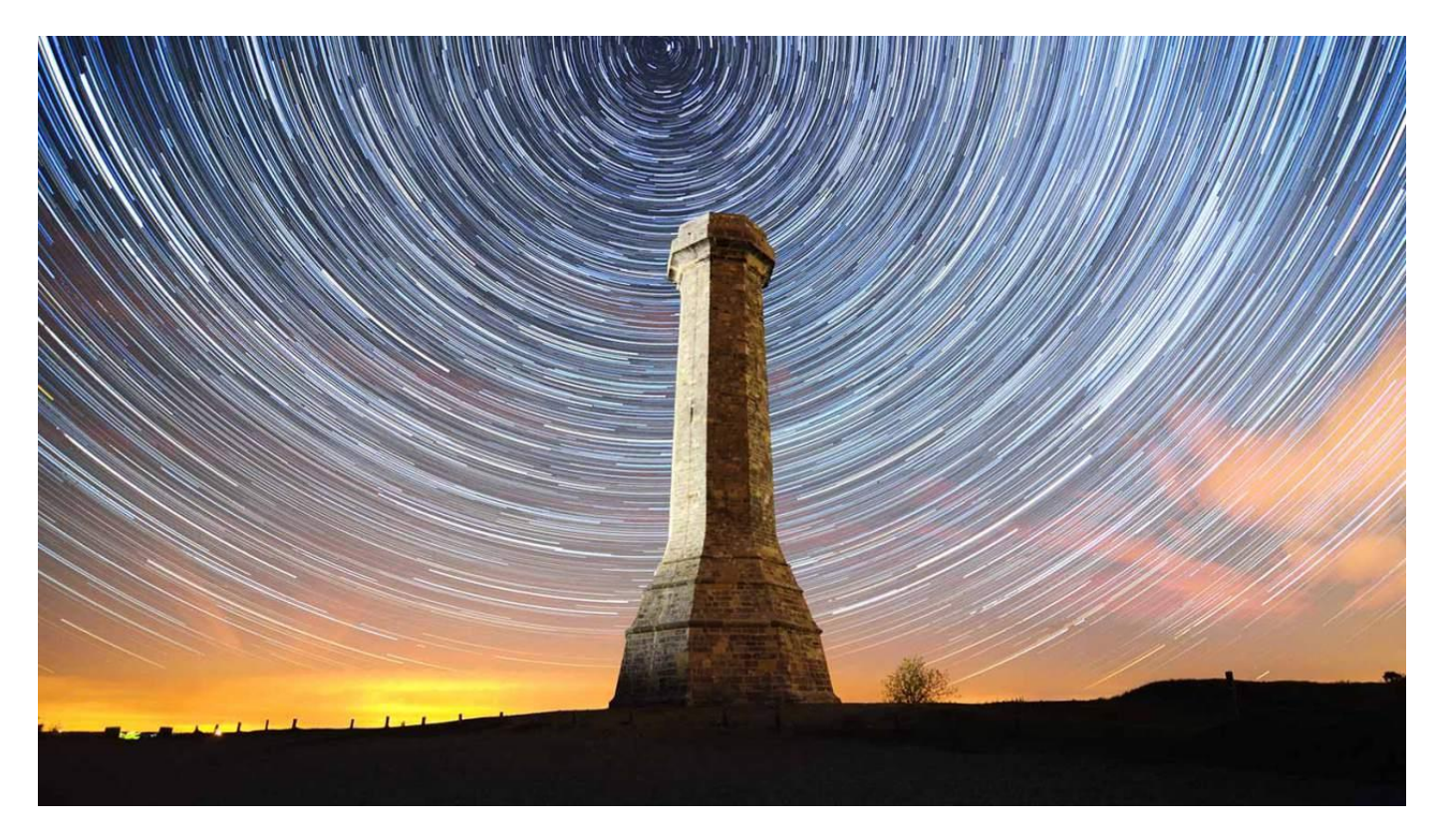

Gli **Star-Trail** in fotografia sono la rappresentazione del "movimento" delle stelle. La terra ruota sul proprio asse a una determinata velocità e per questo motivo gli astri, che in realtà sono fermi, sembrano muoversi nel cielo quando fotografati con tempi di scatto abbastanza lunghi.

Maggiore è l'esposizione più lunghe saranno le scie crate dallo pseudo movimento degli astri, ma in questo modo potresti rovinare la foto registrando anche gli effetti di qualsiasi luce entri nella foto. La soluzione è eseguire una serie di brevi esposizioni. Per questa tecnica è necessario usare un intervallometro, che permette di impostare ogni quanto tempo scattare una foto.

Una volta scaricate le foto le potrai unire in un'immagine con livelli, mediante un programma specifico.

#### **CATTURA IL MOVIMENTO**

#### **IMPOSTA L'INTERVALLOMETRO**

Quando imposti gli intervalli tra uno scatto e quello successivo ricordati di calcolare il tempo di inattività della fotocamera, necessario all'elaborazione di ogni file, senza che si creino dei buchi nelle scie.

#### **SCATTA LE FOTO**

Nel corso di un paio d'ore avrai abbastanza foto per creare un valido Star-Trail. assicurati di avere un posto in cui stare al caldo durante questo periodo o degli abiti adatti e caldi!

#### **IMPILA LE IMMAGINI**

Se hai Photoshop puoi usare il comando File > Script > Carica immagini in serie, altrimenti prova con [Startrails.de,](http://www.startrails.de/) un programma semplice e gratuito.

#### *5. BOKEH DI LUCI*

**Metti in evidenza il soggetto della foto sfocando le luci dello sfondo in modo creativo.**

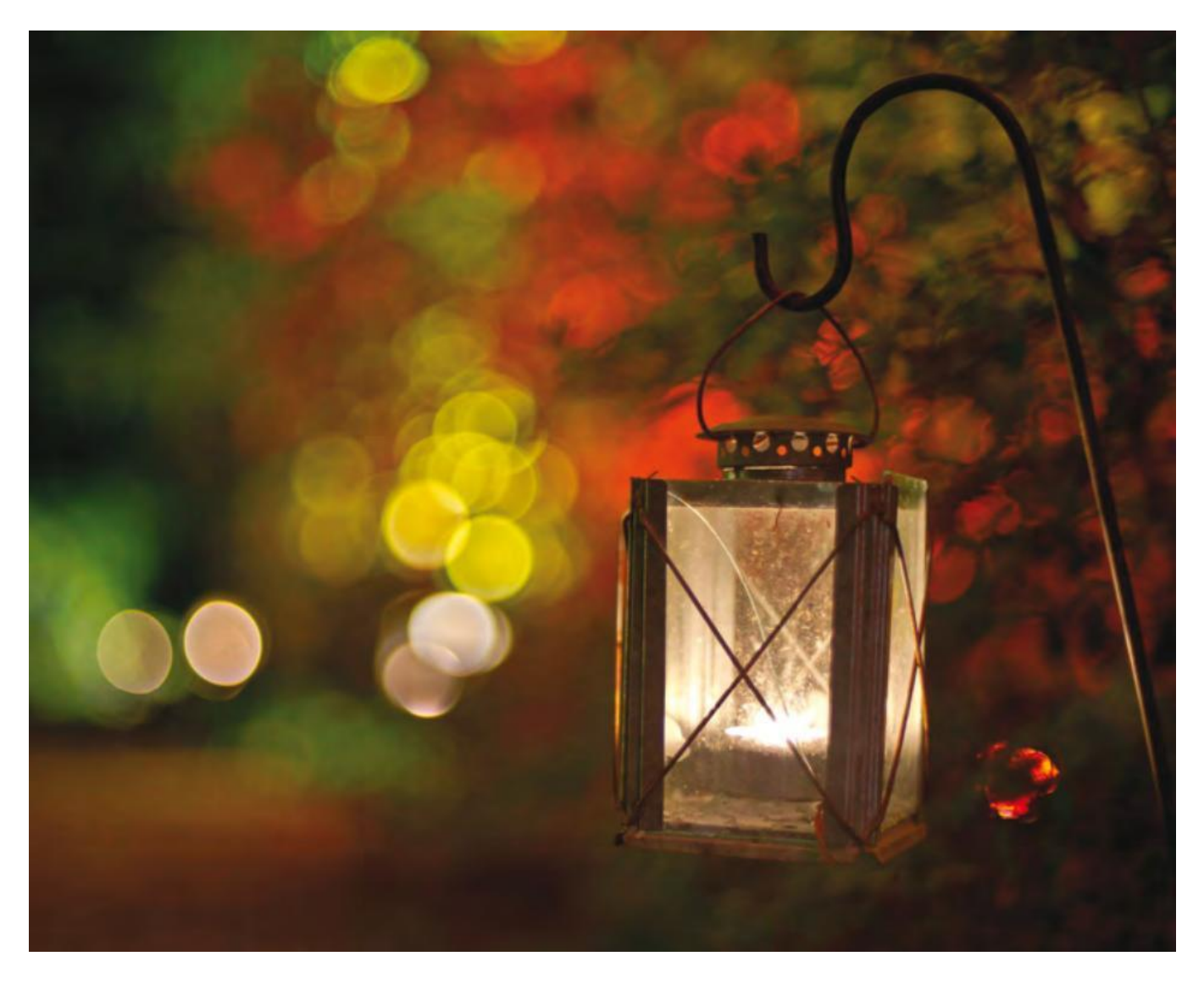

Puoi dare alle tue foto notturne una atmosfera onirica creando un bel bokeh in cui le luci vengono trasformate in sfere luminose e colorate. Gli obiettivi di buona qualità, sebbene generalmente costosi, offrono il vantaggio di avere una fantastica gestione dello sfocato, indicata tra i fotografi con il termine bokeh.

Avvicinati con la fotocamera al soggetto e fai in modo che i punti luce dello sfondo siano disposti attorno a esso. impostando un diaframma aperto lo sfondo risulterà completamente sfocato e le luci verranno trasformate in bolle luminose piacevolmente colorate.

Obiettivi con ampie aperture, oltre a creare un buon bokeh, permettono di usare tempi più veloci negli scatti notturni, così da avere meno rischi di foto mosse.

# *6. LE LUCI DELLA CITTÀ*

**In città è difficile vedere le stelle in cielo, ma puoi sfruttare le luci per delle belle foto notturne.**

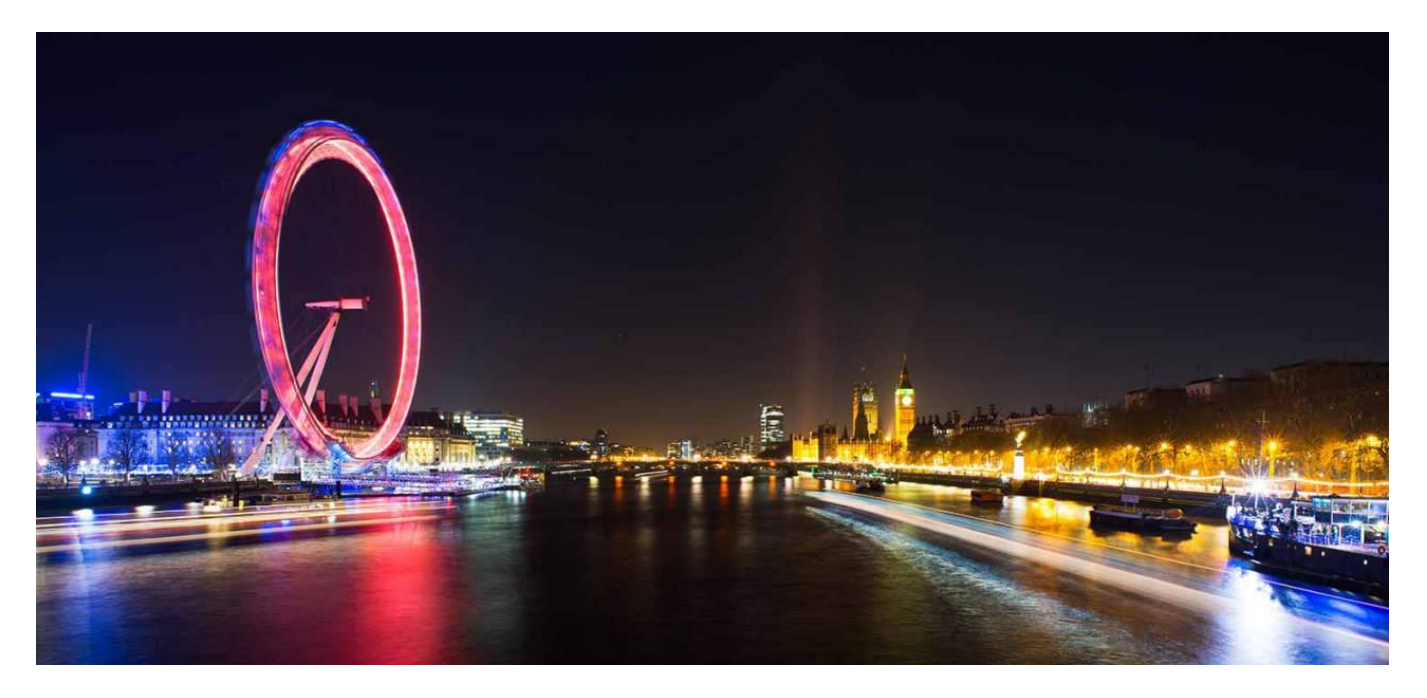

Dal tramonto all'alba le città sono ricche di luci. Dalle luci delle finestre al chiarore dell'illuminazione stradale, per i fotografi c'è sempre possibilità di fare interessanti foto notturne in città. inoltre, chi è disposto a fare veramente tardi potrà godere dello svuotamento delle piazze e delle vie e della possibilità di immortalare la scena senza dover fare i conti con i passanti.

Il paesaggio urbano come lo conosci di giorno viene modificato dall'atmosfera notturna e dal colore dell'illuminazione artificiale, ma devi lo stesso tenere in considerazione la composizione dello scatto per ottenere foto suggestive. Ecco alcuni consigli su come realizzare delle belle inquadrature urbane di notte.

# *7. SCIE DI LUCE NELLA NOTTE*

**Tieni aperto a lungo l'otturatore in modo da registrare le luci in movimento.**

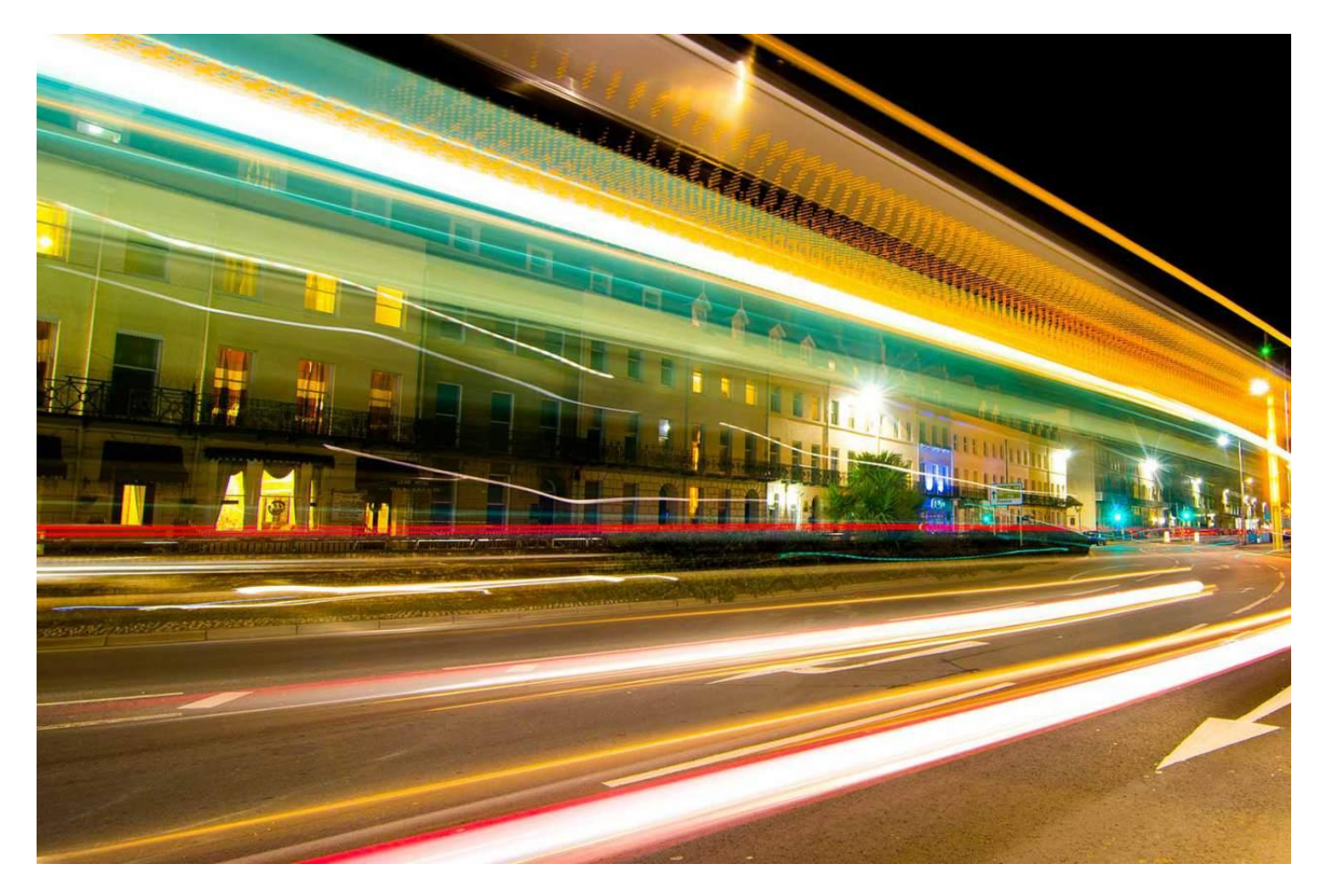

Per fare in modo che nella foto si vedano le scie di luce ma non le auto che le hanno prodotte devi usare tempi di scatto molto lunghi e un treppiedi.

### **LUCI RAGGIATE**

Se imposti sulla fotocamera dei diaframmi più chiusi di f/11 ottieni che le luci puntiformi nella foto creino delle specie di stelle raggiate molto caratteristiche.

### **STABILITÀ**

Con le lunghe esposizioni è assolutamente necessario che la macchina sia stabile. Fissa un peso alla colonna centrale del treppiedi e scatta da remoto.